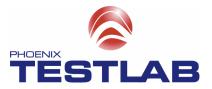

Königswinkel 10 32825 Blomberg Germany Phone +49 5235 9500 0 Fax +49 5235 9500 10

# **TEST REPORT**

on

IEC 62287-1 Edition 2

Sections 10,12,13, Amendment 1

Maritime navigation and radiocommunication equipment and systems Class B shipborne equipment of the automatic identification system (AIS) Part 1: Carrier sense time division multiple access (CSTDMA) techniques

Test Report Reference: F130840E2 2<sup>nd</sup> Version

**Equipment under Test:** 

# CAMINO-108 / CAMINO-108W

Serial Number: -

Applicant: Alltek Marine Electronics Corp.

Manufacturer: Alltek Marine Electronics Corp.

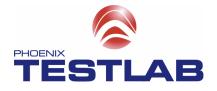

#### Contents:

#### Page

| 1 IDENTIFICATION                                                                | 5  |
|---------------------------------------------------------------------------------|----|
| 1.1 APPLICANT                                                                   | 5  |
| 1.2 MANUFACTURER                                                                | 5  |
| 1.3 DATES                                                                       | 5  |
| 1.4 TEST LABORATORY                                                             | 5  |
| 1.5 RESERVATION                                                                 | 6  |
| 1.6 REFERENCES                                                                  | 6  |
| 2 TECHNICAL DATA OF EQUIPMENT                                                   | 7  |
| 3 ADDITIONAL INFORMATION                                                        | 8  |
| 4 10 GENERAL INFORMATION                                                        | 9  |
| 4.1 EQUIPMENT HISTORY                                                           | 9  |
| 4.1.1 EUT SYSTEM NO 1                                                           |    |
| 4.1.2 EUT SYSTEM NO 2                                                           |    |
| 4.2 TEST ENVIRONMENT.                                                           |    |
| 4.2.1 TEST ENVIRONMENT NO 1<br>4.2.2 TEST ENVIRONMENT NO 2                      |    |
| 4.3 COMPOSITION                                                                 |    |
| 4.3 COMPOSITION                                                                 |    |
| 4.5 TEST NOTES                                                                  |    |
| 4.5.1 GENERAL PROBLEMS                                                          |    |
| 5 4. GENERAL REQUIREMENTS                                                       |    |
| 5.1 4.2 MANUALS                                                                 |    |
| 5.2 MARKING AND IDENTIFICATION                                                  |    |
| 6 OPERATIONAL TESTS                                                             |    |
| 6.1 10.2 MODES OF OPERATING                                                     |    |
| 6.1.1 10.2.1 AUTONOMOUS MODE                                                    |    |
| 6.1.1.1 10.2.1.1 Transmit Position reports                                      | -  |
| 6.1.1.2 10.2.1.2 Receive Class A position reports                               | 17 |
| 6.1.1.3 10.2.1.3 Receive Class B"CS" position reports                           | 18 |
| 6.1.1.4 10.2.1.4 Receive in adjacent time periods                               | 19 |
| 6.1.1.5 10.2.1.5 Rx performance test                                            |    |
| 6.1.2 10.2.2 ASSIGNED MODE                                                      |    |
| 6.1.2.1 10.2.2.1 Group assignment<br>6.1.2.2 10.2.2.2 Base station reservations |    |
| 6.1.3 10.2.3 POLLED MODE/INTERROGATION RESPONSE (SEE 4.1.5.3)                   |    |
| 10.2.3.1 Interrogation for Messages 18 and 24                                   | 24 |
| 6.1.3.1 10.2.3.2 Interrogation for Message 19                                   |    |
| 6.2 10.3 MESSAGES EXTENDING ONE TIME PERIOD                                     |    |

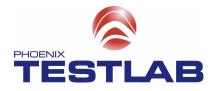

.....

# TEST REPORT REFERENCE: F130840E2\_2<sup>nd</sup> Version

|                                                                                                    | 26                                                                                                    |
|----------------------------------------------------------------------------------------------------|----------------------------------------------------------------------------------------------------|
| 6.3.1 10.4.1 VALID CHANNELS                                                                                                    |                                                                                                    |
| 6.3.2 10.4.2 INVALID CHANNELS                                                                                                    |                                                                                                    |
| 6.4 10.5 INTERNAL GNSS RECEIVER                                                                                                    |                                                                                                    |
| 6.5 10.6 AIS INFORMATION                                                                                                    |                                                                                                    |
| 6.5.1 10.6.1 INFORMATION CONTENT                                                                                                    |                                                                                                    |
| 6.5.1.1 10.6.1.1 Defaults<br>6.5.1.2 10.6.1.2 Required information                                                                                                    |                                                                                                    |
| 6.5.1.3 10.6.1.3 External sensor information                                                                                                    |                                                                                                    |
| 6.5.2 10.6.2 INFORMATION UPDATE RATES                                                                                                    |                                                                                                    |
| 6.5.2.1 10.6.2.1 Nominal reporting interval                                                                                                    |                                                                                                    |
| 6.5.2.2 10.6.2.2 Assigned reporting interval                                                                                                    |                                                                                                    |
| 6.5.2.3 10.6.2.3 Static data reporting interval                                                                                                    |                                                                                                    |
| 6.6 10.7 INITIALISATION PERIOD.                                                                                                    |                                                                                                    |
| 6.7 10.8 ALARMS AND INDICATIONS, FALL-BACK ARRANGEMENTS                                                                                                    |                                                                                                    |
| 6.7.1 10.8.1 BUILT IN INTEGRITY TEST<br>6.7.2 10.8.2 TRANSCEIVER PROTECTION                                                                                                    |                                                                                                    |
| 6.7.3 10.8.3 TRANSCEIVER PROTECTION<br>6.7.3 10.8.3 TRANSMITTER SHUTDOWN PROCEDURE                                                                                                    |                                                                                                    |
| 10.8.3.4 POSITION SENSOR FALLBACK CONDITIONS (SEE 6.6.3)                                                                                                    |                                                                                                    |
| 10.8.5 SPEED SENSORS (SEE 6.6.4)                                                                                                    |                                                                                                    |
| 6.8 10.9 USER INTERFACE (SEE 6.7)                                                                                                    |                                                                                                    |
| 6.8.1 10.9.1 DISPLAY (SEE 6.7.1)                                                                                                    |                                                                                                    |
| 6.8.2 10.9.2 MESSAGE DISPLAY                                                                                                    |                                                                                                    |
| 6.8.3 10.9.3 STATIC DATA INPUT (SEE 6.7.2)<br>6.8.4 10.9.4 EXTERNAL INTERFACES (SEE 6.7.3)                                                                                                    | 45<br>45                                                                                                    |
| 6.8.4 10.9.4 EXTERNAL INTERFACES (SEE 6.7.3)                                                                                                    |                                                                                                    |
|                                                                                                    |                                                                                                    |
| 7 12 SPECIFIC TESTS OF LINK LAYER (SEE 7.3)                                                                                                    |                                                                                                    |
|                                                                                                    | 47                                                                                                    |
|                                                                                                    | 47                                                                                                    |
| 7.1.1 12.1.1 SYNCHRONISATION TEST SYNC MODE 1                                                                                                    |                                                                                                    |
| 7.1.2 12.1.2 SYNCHRONISATION TEST SYNC MODE 2                                                                                                    | 48                                                                                                    |
|                                                                                                    | 48<br>49                                                                                                    |
| 7.1.2 12.1.2 SYNCHRONISATION TEST SYNC MODE 2<br>7.1.3 12.1.3 SYNCHRONISATION TEST WITH UTC                                                                                                    | 48<br>49<br>50                                                                                                    |
| 7.1.2 12.1.2 SYNCHRONISATION TEST SYNC MODE 2<br>7.1.3 12.1.3 SYNCHRONISATION TEST WITH UTC<br>7.2 12.2 CARRIER-SENSE TESTS                                                                                                    | 48<br>49<br>50<br>50                                                                                                    |
| <ul> <li>7.1.2 12.1.2 SYNCHRONISATION TEST SYNC MODE 2</li> <li>7.1.3 12.1.3 SYNCHRONISATION TEST WITH UTC</li> <li>7.2 12.2 CARRIER-SENSE TESTS</li> <li>7.2.1 12.2.1 THRESHOLD LEVEL</li> <li>7.2.2 12.2.2 CARRIER SENSE TIMING</li> <li>7.3 12.3 VDL STATE/RESERVATIONS</li> </ul>                                                                                                    | 48<br>49<br>50<br>50<br>52<br>52                                                                                                    |
| <ul> <li>7.1.2 12.1.2 SYNCHRONISATION TEST SYNC MODE 2</li> <li>7.1.3 12.1.3 SYNCHRONISATION TEST WITH UTC</li> <li>7.2 12.2 CARRIER-SENSE TESTS</li> <li>7.2.1 12.2.1 THRESHOLD LEVEL</li> <li>7.2.2 12.2.2 CARRIER SENSE TIMING</li> </ul>                                                                                                    | 48<br>49<br>50<br>50<br>52<br>52                                                                                                    |
| <ul> <li>7.1.2 12.1.2 SYNCHRONISATION TEST SYNC MODE 2</li> <li>7.1.3 12.1.3 SYNCHRONISATION TEST WITH UTC</li> <li>7.2 12.2 CARRIER-SENSE TESTS</li> <li>7.2.1 12.2.1 THRESHOLD LEVEL</li> <li>7.2.2 12.2.2 CARRIER SENSE TIMING</li> <li>7.3 12.3 VDL STATE/RESERVATIONS</li> </ul>                                                                                                    | 48<br>49<br>50<br>50<br>52<br>52<br>52<br>54                                                                                                   |
| <ul> <li>7.1.2 12.1.2 SYNCHRONISATION TEST SYNC MODE 2</li></ul>                                                                                                    | 48<br>49<br>50<br>50<br>52<br>52<br>52<br>54<br>54                                                                                             |
| <ul> <li>7.1.2 12.1.2 SYNCHRONISATION TEST SYNC MODE 2</li></ul>                                                                                                    | 48<br>49<br>50<br>52<br>52<br>52<br>54<br>54<br>55<br>55                                                                                       |
| <ul> <li>7.1.2 12.1.2 SYNCHRONISATION TEST SYNC MODE 2</li></ul>                                                                                                    | 48<br>49<br>50<br>52<br>52<br>52<br>54<br>54<br>55<br>55<br>56                                                                                 |
| <ul> <li>7.1.2 12.1.2 SYNCHRONISATION TEST SYNC MODE 2</li></ul>                                                                                                    | 48<br>49<br>50<br>52<br>52<br>54<br>54<br>55<br>55<br>56<br>56                                                                                 |
| <ul> <li>7.1.2 12.1.2 SYNCHRONISATION TEST SYNC MODE 2</li></ul>                                                                                                    | <ul> <li>48</li> <li>49</li> <li>50</li> <li>50</li> <li>52</li> <li>52</li> <li>54</li> <li>55</li> <li>56</li> <li>56</li> <li>56</li> </ul> |
| <ul> <li>7.1.2 12.1.2 SYNCHRONISATION TEST SYNC MODE 2</li></ul>                                                                                                    | <ul> <li>48</li> <li>49</li> <li>50</li> <li>50</li> <li>52</li> <li>52</li> <li>54</li> <li>55</li> <li>56</li> <li>56</li> <li>57</li> </ul> |
| <ul> <li>7.1.2 12.1.2 SYNCHRONISATION TEST SYNC MODE 2</li></ul>                                                                                                    | 48<br>49<br>50<br>52<br>52<br>54<br>55<br>55<br>56<br>55<br>56<br>56<br>57<br>58                                                               |
| <ul> <li>7.1.2 12.1.2 SYNCHRONISATION TEST SYNC MODE 2</li></ul>                                                                                                    | <ul> <li>48</li> <li>49</li> <li>50</li> <li>52</li> <li>52</li> <li>54</li> <li>55</li> <li>56</li> <li>56</li> <li>57</li> <li>58</li> </ul> |
| <ul> <li>7.1.2 12.1.2 SYNCHRONISATION TEST SYNC MODE 2</li></ul>                                                                                                    | 48<br>49<br>50<br>52<br>52<br>54<br>55<br>55<br>56<br>55<br>56<br>57<br>58<br>59                                                               |
| <ul> <li>7.1.2 12.1.2 SYNCHRONISATION TEST SYNC MODE 2</li></ul>                                                                                                    | 48<br>49<br>50<br>52<br>52<br>54<br>55<br>55<br>56<br>56<br>57<br>58<br>59<br>59                                                               |
| <ul> <li>7.1.2 12.1.2 SYNCHRONISATION TEST SYNC MODE 2</li> <li>7.1.3 12.1.3 SYNCHRONISATION TEST WITH UTC</li> <li>7.2 12.2 CARRIER-SENSE TESTS</li> <li>7.2.1 12.2.1 THRESHOLD LEVEL</li> <li>7.2.2 12.2.2 CARRIER SENSE TIMING</li> <li>7.3 12.3 VDL STATE/RESERVATIONS</li> <li>7.4 12.4 DATA ENCODING (BIT STUFFING).</li> <li>7.5 12.5 FRAME CHECK SEQUENCE</li> <li>7.6 12.6 SLOT ALLOCATION (CHANNEL ACCESS PROTOCOL)</li> <li>7.6.1 12.6.1 AUTONOMOUS MODE ALLOCATION</li> <li>7.6.2 12.6.2 DSC LISTENING PERIODS.</li> <li>7.7 12.7 ASSIGNED OPERATION</li> <li>7.7.1 12.7.1 ASSIGNMENT PRIORITY.</li> <li>7.7.2 12.7.2 ENTERING RATE ASSIGNMENT</li> <li>7.7.3 12.7.3 REVERTING FROM QUIET MODE</li> <li>7.7.5 12.7.5 RETRY OF INTERROGATION RESPONSE</li> <li>7.8 12.8 MESSAGE FORMATS</li> <li>7.8.1 12.8.1 RECEIVED MESSAGES</li> <li>7.8.2 12.8.2 TRANSMITTED MESSAGES</li> </ul> | 484950525455565657585961                                                                                                    |
| <ul> <li>7.1.2 12.1.2 SYNCHRONISATION TEST SYNC MODE 2</li></ul>                                                                                                    | 484950525455565657585961                                                                                                    |

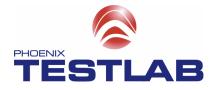

| 8.1 13.1 REGIONAL AREA DESIGNATION BY VDL MESSAGE                                     | 64 |
|---------------------------------------------------------------------------------------|----|
| 8.2 13.2 REGIONAL AREA DESIGNATION BY SERIAL MESSAGE OR MANUALLY                      | 66 |
| 8.3 13.3 MANAGEMENT OF RECEIVED REGIONAL OPERATING SETTINGS                           | 66 |
| 8.3.1 13.3.1 REPLACEMENT OR ERASURE OF DATED OR REMOTE REGIONAL<br>OPERATING SETTINGS |    |
| 8.3.2 13.3.2 CHANNEL MANAGEMENT BY ADDRESSED MESSAGE 22                               |    |
| 8.3.3 13.3.3 INVALID REGIONAL OPERATING AREAS                                         | 69 |
| 8.3.4 13.3.4 CONTINUATION OF AUTONOMOUS MODE REPORTING RATE                           |    |
| 8.3.5 6.3 GNSS RECEIVER FOR POSITION REPORT                                           |    |
| 8.3.6 13.3.5 OTHER CONDITIONS                                                         | 70 |
| 9 TEST EQUIPMENT                                                                      | 71 |
| 10 LIST OF ANNEXES                                                                    | 73 |

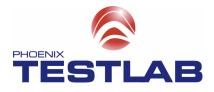

# **1 IDENTIFICATION**

# **1.1 APPLICANT**

| Name:                      | Alltek Marine Electronics Corp.    |  |  |  |  |
|----------------------------|------------------------------------|--|--|--|--|
| Address:                   | 7F, No. 605, Ruei Guang Rd., Neihu |  |  |  |  |
|                            | 11492 Taipei                       |  |  |  |  |
| Country:                   | Taiwan                             |  |  |  |  |
| Name for contact purposes: | Mr. Leslie Yang                    |  |  |  |  |
| Tel:                       | +886-2-2627-1599                   |  |  |  |  |
| Fax:                       | +886-2-2627-1600                   |  |  |  |  |
| e-mail address:            | leslieyang@alltekmarine.com        |  |  |  |  |

# **1.2 MANUFACTURER**

| Name:                      | Alltek Marine Electronics Corp.    |  |  |  |
|----------------------------|------------------------------------|--|--|--|
| Address:                   | 7F, No. 605, Ruei Guang Rd., Neihu |  |  |  |
|                            | 11492 Taipei                       |  |  |  |
| Country:                   | Taiwan                             |  |  |  |
| Name for contact purposes: | Mr. Leslie Yang                    |  |  |  |
| Tel:                       | +886-2-2627-1599                   |  |  |  |
| Fax:                       | +886-2-2627-1600                   |  |  |  |
| e-mail address:            | leslieyang@alltekmarine.com        |  |  |  |

# 1.3 DATES

| Date of Receipt of Test Sample: | 28 February 2013 |  |
|---------------------------------|------------------|--|
| Start of test:                  | 28 February 2013 |  |
| Finish of test:                 | 20 August 2013   |  |

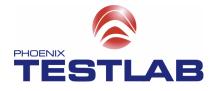

# **1.4 TEST LABORATORY**

| The tests were carried out at: |             | PHOENIX<br>Königswir<br>D-32825 B<br>Germany |      | Tel:   | +49 (0) 52 35 / 95 00-0<br>+49 (0) 52 35 / 95 00-10 |                |
|--------------------------------|-------------|----------------------------------------------|------|--------|-----------------------------------------------------|----------------|
| Test<br>engineer:              | Raimund BL/ | ASK                                          | BU   |        |                                                     | 8 October 2013 |
|                                | Name        |                                              | Sigr | nature |                                                     | Date           |
| Authorized reviewer:           | Michael DIN | ER                                           | M.C. | ·F     |                                                     | 8 October 2013 |
|                                | Name        |                                              | Sign | nature |                                                     | Date           |

# 1.5 RESERVATION

This test report is only valid in the original form.

Any reproduction of it's contents without written permission of the accredited test laboratory PHOENIX TEST-LAB GmbH is prohibited.

The test results herein refer only to the tested sample. PHOENIX TESTLAB GmbH is not responsible for any generalisations or conclusions draw from these test results and concerning further samples. Any modification of the tested samples is prohibited and leads to the invalidity of this test report. Each page contains the PHOENIX TESTLAB Logo and the TEST REPORT REFERENCE.

# **1.6 REFERENCES**

[1] IEC 62287-1 Edition 2 Maritime navigation and radiocommunication equipment and systems Class B shipborne equipment of the automatic identification system (AIS)

Part 1: Carrier sense time division multiple access (CSTDMA) techniques

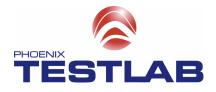

# 2 TECHNICAL DATA OF EQUIPMENT

| Туре:                        | AIS Class B Transponder                                          |  |  |  |  |
|------------------------------|------------------------------------------------------------------|--|--|--|--|
| Type designation:            | CAMINO-108 / CAMINO-108W                                         |  |  |  |  |
| Serial No.:                  | -                                                                |  |  |  |  |
| Alignment range:             | 156.025 to 162.025 MHz                                           |  |  |  |  |
| Switching range:             | 156.025 to 162.025 MHz                                           |  |  |  |  |
| Channel separation:          | 25 kHz                                                           |  |  |  |  |
| Rated RF output power:       | 2 W / 33 dBm                                                     |  |  |  |  |
| Supply Voltage :             | $U_{nom}$ = 12.0 V DC $U_{min}$ = 9.6 V DC $U_{max}$ = 31.2 V DC |  |  |  |  |
| Printed circuit designation: | M-PCB-B108MBV1                                                   |  |  |  |  |
| Software:                    | V1.2.6                                                           |  |  |  |  |

#### Ports/Connectors

| Identification  | Cor              | Length      |     |
|-----------------|------------------|-------------|-----|
|                 | EUT              | Ancillary   |     |
| DC-power-supply | DC-Plug          | none        | 1 m |
| GPS-antenna     | TNC              | -           | 3 m |
| VHF-antenna     | SO-239           | N-Connector | 3 m |
| NMEA0183        | 12-PIN-Connector | D-Sub       | 3 m |
| USB             | Mini-USB         | USB         | 1 m |

#### Test Report History:

| Test Report Number:               | Date of issue: | Report Status:    |
|-----------------------------------|----------------|-------------------|
| F130840E2 10 September 2013       |                | First issue       |
| F130840E2_2 <sup>nd</sup> Version | 8 October 2013 | Editorial changes |
| -                                 | -              | -                 |

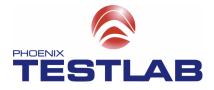

# **3 ADDITIONAL INFORMATION**

General information:

Wanted signal:

Unwanted signal:

All unwanted-signals were generated by the calibrated RF-Generators from Phoenix Test-Lab.

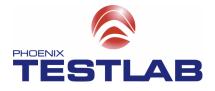

# **4 10 GENERAL INFORMATION**

# 4.1 EQUIPMENT HISTORY

For each Transponder unit under test a numbered entry is provided here. For the two tests environment it is recorded which EUT system is under test in that environment

# 4.1.1 EUT SYSTEM NO 1

| Transponder   |                   |                   |              |            |                  |
|---------------|-------------------|-------------------|--------------|------------|------------------|
| Туре          | AIS Class B Trans | sponder Part No.: |              |            | AMEC CAMINO-108W |
| Delivery date | 28 February 2     | 013 Serial number |              | nber       | -                |
|               |                   |                   |              |            |                  |
| HW Version:   | Delivery date     | 28 February 2013  |              | Version no | -                |
|               | Installation date | -                 |              |            |                  |
| SW Version:   | Delivery date     | 28 February 2013  |              | Version no | V1.2.1           |
|               | Installation date | -                 |              |            |                  |
| SW Version:   | Delivery date     | 15 Aug            | just 2013    | Version no | V1.2.6           |
|               | Installation date |                   | -            |            |                  |
| SW Version:   | Delivery date     |                   | - Version no |            | -                |
|               | Installation date | -                 |              |            |                  |
| SW Version:   | Delivery date     |                   | -            | Version no | -                |
|               | Installation date |                   | -            |            |                  |

| GPS-Antenn        | a Part No.:                     |                                       | :                                             | ANT-21                                                    |  |
|-------------------|---------------------------------|---------------------------------------|-----------------------------------------------|-----------------------------------------------------------|--|
| 28 February 20    | 013 Serial number               |                                       | umber                                         | -                                                         |  |
|                   |                                 |                                       |                                               |                                                           |  |
| Delivery date     |                                 | -                                     | Version no                                    | -                                                         |  |
| Installation date |                                 | -                                     | -                                             |                                                           |  |
|                   | 28 February 20<br>Delivery date | · · · · · · · · · · · · · · · · · · · | 28 February 2013 Serial nu<br>Delivery date - | 28 February 2013 Serial number Delivery date - Version no |  |

# 4.1.2 EUT SYSTEM NO 2

| <u>Transponder</u> |                         |  |              |            |   |
|--------------------|-------------------------|--|--------------|------------|---|
| Туре               | AIS Class B Transponder |  | Part No.:    |            | - |
| Delivery date      | -                       |  | Serial nu    | mber       | - |
|                    |                         |  |              |            |   |
| HW Version:        | Delivery date           |  | -            | Version no | - |
|                    | Installation date       |  | -            |            |   |
| SW Version:        | Delivery date           |  | -            | Version no | - |
|                    | Installation date       |  | -            |            |   |
| SW Version:        | Delivery date           |  | - Version no |            | - |
|                    | Installation date       |  | -            |            |   |
| SW Version:        | Delivery date           |  | -            | Version no | - |
|                    | Installation date       |  | -            |            |   |
| SW Version:        | Delivery date           |  | - Version no |            | - |
|                    | Installation date       |  | -            |            |   |

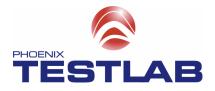

| GPS antenna   |                   |            |   |            |   |
|---------------|-------------------|------------|---|------------|---|
| Туре          | GPS-Antenn        | Part No .: |   | ANT-21     |   |
| Delivery date | -                 |            | - | -          |   |
|               |                   |            |   |            |   |
| HW Version:   | Delivery date     |            | - | Version no | - |
|               | Installation date |            | - |            |   |

## **4.2 TEST ENVIRONMENT**

Here it is intended to record for which time which EUT system is under test.

# 4.2.1 TEST ENVIRONMENT NO 1

This Test environment is completely equipped as described in Annex A. Normally mainly VDL related tests and DSC tests are done in this environment

| Room          | Phoenix Testlab   |
|---------------|-------------------|
| Test engineer | Raimund Blask     |
| Location      | Blomberg, Germany |

| Equipment no | Start of test    | End of test    | Test engineer |
|--------------|------------------|----------------|---------------|
| 1            | 28 February 2013 | 20 August 2013 | R. Blask      |
| -            | -                | -              | -             |
| -            | -                | -              | -             |

# 4.2.2 TEST ENVIRONMENT NO 2

This Test environment is completely equipped as described in Annex A except the DSC test box. Mainly operational and interface related tests are done in this environment

| Room          | - |
|---------------|---|
| Test engineer | - |
| Location      | - |

| Equipment no | Start of test | End of test | Test engineer |
|--------------|---------------|-------------|---------------|
| -            | -             | -           | -             |
| -            | -             | -           | -             |
| -            | -             | -           | -             |

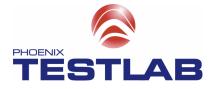

# **4.3 COMPOSITION**

| Display                                               | Remote                                | 🛛 not available |  |  |  |
|-------------------------------------------------------|---------------------------------------|-----------------|--|--|--|
| DSC                                                   | $\boxtimes$ Time sharing with TDMA Rx |                 |  |  |  |
| RF Band ability                                       |                                       |                 |  |  |  |
| Only upper band                                       | igodown upper and lower band can be   | used            |  |  |  |
| Channel management by                                 | / msg 22                              |                 |  |  |  |
| X Msg 22 implemented                                  | Only AIS 1 and AIS 2 can be           | used            |  |  |  |
| Serial Interface                                      | Not available                         |                 |  |  |  |
| Standard of serial interface: NMEA-0183               |                                       |                 |  |  |  |
| If not available, a serial test interface is required |                                       |                 |  |  |  |

# Sync signal for Carrier sense test Required for testing

| Parameters |                 |
|------------|-----------------|
| Polarity:  | Active positive |
| Level      | TTL-Level       |

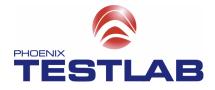

# 4.4 REMARKS

Result marking:

| Passed | Item is ok, test was successful                             |
|--------|-------------------------------------------------------------|
|        | No colour marking                                           |
| NA     | Not applicable                                              |
| Acc    | slight acceptable deviation, no change required             |
|        | No colour marking                                           |
| Nok    | Test of a required item was not successful, change required |
|        | Colour marking: yellow                                      |
| Rec    | It is recommended to make a change.                         |
|        | Colour marking: green                                       |
| ?      | Temporarily, has to be clarified or discussed               |
|        | Colour marking: yellow                                      |

Not yet tested items are marked with a blue background.

This table is a template for more general remarks of some test items and should be copied if required

| Date | Result | Status |
|------|--------|--------|
|      |        |        |
|      |        |        |
|      |        |        |

Issue of this template:

### 4.5 TEST NOTES

Here are some effects noted which are observed during the normal test but independent of the actual test items.

# 4.5.1 GENERAL PROBLEMS

Here are general problems found in the operation of the EUT, not specific to the actual test point.

|      | General problems |        |        |  |
|------|------------------|--------|--------|--|
| Date | Item             | Remark | Result |  |
|      |                  |        |        |  |
|      |                  |        |        |  |
|      |                  |        |        |  |
|      |                  |        |        |  |
|      |                  |        |        |  |

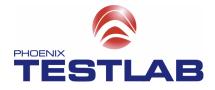

# **5 4. GENERAL REQUIREMENTS**

## **5.1 4.2 MANUALS**

The manuals shall include:

- the type of external connectors if applicable;
- the required information for correct sitting of the antennas;
- the required information for compass safe distance.

It is checked that the required documentation items are available.

|                                       |                 | Test details – General                                                                                                    | documentation                         |        |
|---------------------------------------|-----------------|----------------------------------------------------------------------------------------------------|---------------------------------------|--------|
| Test item                             |                 | Check                                                                                                    | Remark                                | Result |
|                                       |                 | -                                                                                                    |                                       |        |
| Composition of customer documentation |                 | Check the composition of customer documentation.                                                                                                    | See Manual of<br>CAMINO-108/W         | passed |
| Description of AIS                    |                 | Check that an general function<br>description of AIS as a new<br>system is included.<br>This is not required but<br>recommended in the introduction<br>phase of a new system. | See page 1 (Sec.1) of the manual.     | passed |
| Operating information                 | on              | Check that an operating manual is included                                                                                                    | See page 18-22 (Sec.5) of the manual. | passed |
| Technical information                 | on              | Check that an technical manual is included                                                                                                    | See page 23-27 (Sec.6) of the manual. | passed |
| Installation informat                 | ion             | Check that an installation manual is included                                                                                                    | See page 10-17 (Sec.4) of the manual. | passed |
| Language                              |                 | Check that the documentation is written in English                                                                                                    | See Manual of<br>CAMINO-108/W         | passed |
| Some details of ins                   | tallation infor | mation                                                                                                    |                                       |        |
| System overview                       |                 | Check that an AIS system overview diagram is available                                                                                                    | See page 5-7 (Sec.2) of the manual.   | passed |
| Mechanical dimensions                 |                 | Check that mechanical<br>dimension drawings of<br>transponder are available                                                                                                   | See page 26 (Sec.6.2) of the manual.  | passed |
|                                       |                 | Check that mechanical<br>dimension drawings of GPS<br>antenna are available                                                                                                   | See page 7 (Sec.2.3) of the manual.   | passed |
|                                       |                 | Check that mechanical<br>dimension drawings of VHF<br>antenna are available                                                                                                   | See page 7 (Sec.2.3) of the manual.   | passed |

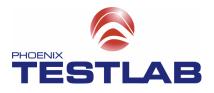

|                             | Test details – Requirements of IEC 62287                             |                                         |        |  |
|-----------------------------|----------------------------------------------------------------------|-----------------------------------------|--------|--|
| Test item                   | Check                                                                | Remark                                  | Result |  |
|                             |                                                                      |                                         |        |  |
| Type of external Connectors | Check that type of external<br>connectors is included                | See page 7 (Sec.2.3) of the manual.     | passed |  |
| Sitting of antennas         | Check that information about sitting the GPS antenna is included     | See page 7 (Sec.2.3) of the manual.     | passed |  |
|                             | Check that information about sitting the VHF antenna is included     | See page 7 (Sec.2.3) of the manual.     | passed |  |
| Compass safety distance     | Check that information about the compass safety distance is included | See BSH-Test-Report<br>"Compass Safety" | passed |  |

## **5.2 MARKING AND IDENTIFICATION**

Each unit of the equipment shall be marked externally with the following information which, where practicable, shall be clearly visible when the equipment is installed in its recommended position:

- *identification of the manufacturer;*
- equipment type number or model identification;
- serial number of the unit;
- power supply requirements; and
- compass safe distance.

Alternatively, the marking may be presented on a display at equipment start-up.

The version of software shall be either marked or displayed on command on the equipment.

When the marking and the title and version of the software are presented only on the display, such information shall also be included in the equipment manual.

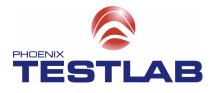

|                                    | Test details – Marking                                                                                 | and identification                                             |        |
|------------------------------------|----------------------------------------------------------------------------------------------------|----------------------------------------------------------------|--------|
| Test item                          | Check                                                                                                  | Remark                                                         | Result |
|                                    |                                                                                                    |                                                                |        |
| Type of marking and identification | Check if the equipment is marked                                                                       | See EUT- Type-<br>Designation                                  | passed |
|                                    | Check if the marking and identification is shown on a display                                          | No display available                                           | NA     |
| Marking items                      | Check that the Identification of the manufacturer is available                                         | See EUT- Type-<br>Designation                                  | passed |
|                                    | Check that the equipment type<br>number or model identification is<br>available                        | See EUT- Type-<br>Designation                                  | passed |
|                                    | Check that the serial number of the unit is available                                                  | See EUT- Type-<br>Designation                                  | passed |
|                                    | Check that power supply requirements information is available                                          | See EUT- Type-<br>Designation                                  | passed |
|                                    | Check that the compass safety distance is available                                                    | See EUT- Type-<br>Designation                                  | passed |
| Software version                   | Check that the software version is displayed                                                           | AMEC AIS Configuration<br>Utility used to read<br>S/W- Version | passed |
|                                    | Note if the software version is displayed on the equipment or on the display                           | No display available                                           | NA     |
|                                    | If displayed only on the display:<br>check that the software version<br>is also included in the manual | No display available                                           | NA     |

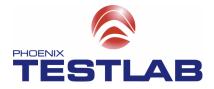

# **6 OPERATIONAL TESTS**

## 6.1 10.2 MODES OF OPERATING

(see 4.1.5)

## 6.1.1 10.2.1 AUTONOMOUS MODE

(see 4.1.5.1)

## 6.1.1.1 10.2.1.1 Transmit Position reports

#### 10.2.1.1.1 Method of measurement

Set up standard test environment. Record the VDL communication and check for messages transmitted by the EUT.

## 10.2.1.1.2 Required results

Confirm that the EUT transmits Messages 18 and 24 following the nominal schedule and alternates between channel A and channel B.

|                     | Test details – Transmission of Position reports |                                                      |        |        |
|---------------------|-------------------------------------------------|------------------------------------------------------|--------|--------|
| Test item           |                                                 | Check                                                | Remark | Result |
| Set up standard tes | t environment                                   |                                                      |        |        |
| Msg 18              |                                                 | Check that message 18 is transmitted continuously    | -      | passed |
|                     | Check the transmission schedule of msg 18       | -                                                    | passed |        |
|                     |                                                 | Check that msg 18 alternates between channel A and B | -      | passed |
| Msg 24              |                                                 | Check that message 24 is transmitted continuously    | -      | passed |
|                     |                                                 | Check that msg 24 part A and B are transmitted.      | -      | passed |
|                     |                                                 | Check the transmission schedule of msg 24            | -      | passed |
|                     |                                                 | Check that msg 24 alternates between channel A and B | -      | passed |

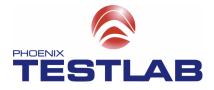

#### 6.1.1.2 10.2.1.2 Receive Class A position reports

#### 10.2.1.2.1 Method of measurement

Set up standard test environment.

- a) Switch on test targets, then start operation of the EUT.
- b) Start operation of the EUT, then switch on test targets.
- c) Transmit test targets using same time periods on channel A and channel B.

Check the VDL communication, test output, and where provided, display or external interface of the EUT.

#### 10.2.1.2.2 Required results

Confirm that EUT receives continuously under conditions 10.2.1.2.1 a), b) and c) and, where provided, outputs the received messages on the external interface or display.

|                                                                                                    | Test details a) – Receive Position reports, Target started first |               |        |  |
|----------------------------------------------------------------------------------------------------|------------------------------------------------------------------|---------------|--------|--|
| Test item                                                                                                    | Check                                                            | Remark        | Result |  |
| Switch on Test targets, then start operation of the EUT<br>Check the following items on external interface and display |                                                                  |               |        |  |
| Check for continuous receiving                                                                                         | On test output                                                   | Not available | -      |  |
|                                                                                                    | On external interface                                            | -             | passed |  |
|                                                                                                    | On display                                                       | Not available | -      |  |
| Channels                                                                                                    | Check that the position reports are received on channel A        | -             | passed |  |
|                                                                                                    | Check that the position reports are received on channel B        | -             | passed |  |

|                         | Test details a) – Receive Position reports, EUT started first |                                                           |               |        |
|-------------------------|---------------------------------------------------------------|-----------------------------------------------------------|---------------|--------|
| Test item               |                                                               | Check                                                     | Remark        | Result |
| Switch on EUT, then s   | tart Test ta                                                  | irgets                                                    |               |        |
| Check the following ite | ems on exte                                                   | ernal interface and display                               |               |        |
| Check for continuous    | receiving                                                     | On test output                                            | Not available | -      |
|                         |                                                               | On external interface                                     | _             | passed |
|                         |                                                               | On display                                                | Not available | -      |
| Channels                |                                                               | Check that the position reports are received on channel A | -             | passed |
|                         |                                                               | Check that the position reports are received on channel B | -             | passed |

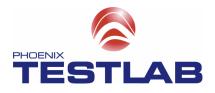

| Dual Slot 0            | Test details a)– Receive Position reports in same time periods    |                                                                                                    |               |        |
|------------------------|-------------------------------------------------------------------|----------------------------------------------------------------------------------------------------|---------------|--------|
| Test item              |                                                                   | Check                                                                                                    | Remark        | Result |
| Start 2 test targets u | Start 2 test targets using the same time slots on channel A and B |                                                                                                    |               |        |
| Check the following    | items on exte                                                     | ernal interface and display                                                                                                    |               |        |
| Check for continuou    | s receiving                                                       | On test output                                                                                                    | Not available | -      |
|                        |                                                                   | On external interface                                                                                                    | -             | passed |
|                        |                                                                   | On display                                                                                                    | Not available | -      |
| Channels               |                                                                   | Check that the position reports of<br>one target are received on<br>channel A                                                                               | -             | passed |
|                        |                                                                   | Check that the position reports of<br>the other target are received on<br>channel B                                                                         | -             | passed |
| Remark:                |                                                                   | This test result has been derived from the Rx performance test (6.1.1.5) because in this test the EUT is receiving in the same time slots on both channels. |               |        |

#### 6.1.1.3 10.2.1.3 Receive Class B"CS" position reports

This test is only applicable if a display or display interface for the received messages is provided.

#### 10.2.1.3.1 Method of measurement

Set up standard test environment. Simulate at least one additional Class B"CS" test target (bit stuffing shall not increase 4 bit)

Check the VDL communication, test output, and display or external interface of the EUT.

#### 10.2.1.3.2 Required results

Confirm that EUT receives the Class B"CS" test target continuously and, where provided, outputs the received Messages 18 and 24 on the external interface.

|                                                                                                    | Test details a) – Receive Class B "CS" position reports   |               |        |  |
|----------------------------------------------------------------------------------------------------|-----------------------------------------------------------|---------------|--------|--|
| Test item                                                                                                    | Check                                                     | Remark        | Result |  |
| Switch on Test targets, then start operation of the EUT<br>Check the following items on external interface and display |                                                           |               |        |  |
| Check for continuous receiving                                                                                         | On test output                                            | Not available | -      |  |
| of msg 18                                                                                                    | On external interface                                     | -             | passed |  |
|                                                                                                    | On display                                                | Not available | -      |  |
| Check for continuous receiving                                                                                         | On test output                                            | Not available | -      |  |
| of msg 24                                                                                                    | On external interface                                     | -             | passed |  |
|                                                                                                    | On display                                                | Not available | -      |  |
|                                                                                                    | Check that msg 24 A and B are received                    | -             | passed |  |
| Channels                                                                                                    | Check that the position reports are received on channel A | -             | passed |  |
|                                                                                                    | Check that the position reports are received on channel B | -             | passed |  |

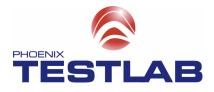

#### 6.1.1.4 10.2.1.4 Receive in adjacent time periods

#### 10.2.1.4.1 Method of measurement

Set up standard test environment. Simulate additional targets so that the first 4 of each 5 time periods are used. The reporting rate may be increased for the purpose of this test.

Check the VDL communication, test output, and where provided, display or external interface of the EUT.

#### 10.2.1.4.2 Required results

Confirm that EUT continuously receives messages in the time periods adjacent to own transmission period with an acceptable loss of 5 %.

|                                              | Test details - Receive in adjacent time periods                                                                |                     |        |  |
|----------------------------------------------|----------------------------------------------------------------------------------------------------|---------------------|--------|--|
| Test item                                    | Check                                                                                                    | Remark              | Result |  |
| Simulate targets in 4<br>Check the following | <br>riods (80 % channel load, VDL tester<br>ernal interface                                                    | set "test 80% 4-1") |        |  |
| Received targets                             | Check that the targets<br>transmitting in the time periods<br>before the EUT transmission slot<br>are received | -                   | passed |  |
|                                              | Check that the targets<br>transmitting in the time periods<br>after the EUT transmission slot<br>are received  | -                   | passed |  |
|                                              | Check that the Rx loss is < 5 %                                                                                | -                   | passed |  |

#### 6.1.1.5 10.2.1.5 Rx performance test

#### 10.2.1.5.1 Method of measurement

Set up standard test environment. Simulate additional targets so that 9 of 10 time periods are used.

Check the VDL communication, test output, and where provided, display or external interface of the EUT.

#### 10.2.1.5.2 Required results

Confirm that EUT continuously receives messages and, where provided, outputs the received messages on the external interface with a loss of not more than 5 %.

|                                                                                                    | Test details - Receive in adjacent time periods |                                                                      |                                      |        |
|----------------------------------------------------------------------------------------------------|-------------------------------------------------|----------------------------------------------------------------------|--------------------------------------|--------|
| Test item                                                                                           |                                                 | Check                                                                | Remark                               | Result |
| Simulate targets in 9 of 10 time periods (90 % channel load), record the test or external interface |                                                 |                                                                      |                                      |        |
| Rx probability                                                                                      |                                                 | Check that at least 95 % of the target position reports are received | Channel 1: 0.25%<br>Channel 2: 0.29% | passed |

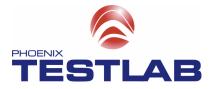

## 6.1.2 10.2.2 ASSIGNED MODE

(see 4.1.5.2)

#### 6.1.2.1 10.2.2.1 Group assignment

#### 10.2.2.1.1 Method of measurement

Set up standard test environment and operate EUT in autonomous mode. Transmit a group assignment command Message 23 to the EUT addressing stations by

- region,
- station type and
- type of ship

and commanding for

- Tx/Rx mode,
- reporting rate,
- quiet time.

Record transmitted messages.

#### 10.2.2.1.2 Required results

Confirm that the EUT transmits position reports Message 18 according to the defined parameters and reverts to standard reporting rate after 4 min to 8 min.

Confirm that the operation of the EUT is not affected when not addressed.

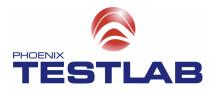

|                                                          | Test details - Group assignment, addressed |                      |        |  |
|----------------------------------------------------------|--------------------------------------------|----------------------|--------|--|
| Test item                                                | Check                                      | Remark               | Result |  |
| Test 1: Send a msg 23 with the fe                        | ollowing parameters: speed = 10 kr         | 1                    |        |  |
| Region: inside                                           | check that the reporting rate $= 5$        |                      |        |  |
| Station type: 0 = all types                              | S                                          | 4s6s                 | passed |  |
| Type of ship: 0 = all types                              |                                            |                      |        |  |
| Tx/ Rx mode = 0: Tx A and B                              | Check that EUT reverts to                  |                      |        |  |
| Reporting interval: 8 = 5 s                              | standard reporting rate after 48           | switching after 6min | passed |  |
| Quiet time: 0 = no quiet time                            | min                                        |                      | pacera |  |
| Msg "B Msg 23 Test 10.2.2.1 T1"                          |                                            |                      |        |  |
| Test 2: Send a msg 23 with the fe                        | pllowing parameters:                       |                      |        |  |
| Region: inside                                           | check that the reporting rate =            |                      |        |  |
| Station type: 2 = all class B                            | 15 s                                       | 15s                  | passed |  |
| Type of ship: 37 = pleasure craft                        |                                            |                      |        |  |
| Tx/ Rx mode = 0: Tx A and B                              | Check that EUT reverts to                  |                      |        |  |
| Reporting interval: 9 = next                             | standard reporting rate after 48           | switching after 5min | passed |  |
| shorter                                                  | min                                        |                      |        |  |
| Quiet time: 0 = no quiet time                            |                                            |                      |        |  |
| Msg "B Msg 23 Test 10.2.2.1 T2"                          |                                            |                      |        |  |
| Test 3: Send a msg 23 with the fe                        | ollowing parameters:                       | 1                    |        |  |
| Region: inside                                           | check that the reporting rate =            |                      |        |  |
| Station type: 5 = all class B CS                         | 10 s                                       | 10s                  | passed |  |
| Type of ship: 37 = pleasure craft                        |                                            |                      |        |  |
| $Tx/Rx \mod = 0$ : $Tx A \mod B$                         |                                            |                      |        |  |
| Reporting interval: 7 = 10 s                             |                                            |                      |        |  |
| Quiet time: 0 = no quiet time                            |                                            |                      |        |  |
| Msg "B Msg 23 Test 10.2.2.1 T3"                          |                                            |                      |        |  |
| After 2 minutes send the same                            | check that the reporting rate =            |                      |        |  |
| msg 23 but                                               | 15 s                                       | 15s                  | passed |  |
| Reporting interval: 10 = next                            |                                            |                      |        |  |
| longer interval<br>Msg "B Msg 23 Test 10.2.2.1 T3",      | Check that EUT reverts to                  |                      |        |  |
| manually change reporting interval to 10                 | standard reporting rate after 48 min       | switching after 6min | passed |  |
| Test 4: Send a msg 23 with the fo                        |                                            |                      |        |  |
| Region: inside                                           | check that the reporting rate =            |                      |        |  |
| Station type: 5 = all class B CS                         | 30 s                                       | 30s                  | bassed |  |
| Type of ship: $37 = \text{pleasure craft}$               |                                            | 000                  | passed |  |
| Type of ship. $37 = pleasure craftTx/ Rx mode = 1: Tx A$ | Check that all transmissions are           |                      |        |  |
| Reporting interval: $6 = 15 \text{ s}$                   | on channel A                               | -                    | passed |  |
| Quiet time: $0 = no$ quiet time                          |                                            |                      | Passed |  |
| Msg "B Msg 23 Test 10.2.2.1 T4"                          |                                            |                      |        |  |
| After 3 minutes send the same                            | check that the reporting rate =            |                      |        |  |
| msg 23 but                                               | 30 s                                       | 30s                  | passed |  |
| Tx/Rx mode = 2:Tx B                                      |                                            | 000                  | passed |  |
| Msg "B Msg 23 Test 10.2.2.1 T4",                         | Check that all transmissions are           |                      |        |  |
| manually change Tx/Rx mode to 2                          | on channel B                               |                      | passed |  |
| manaally change 1x10x mede to 2                          |                                            | -                    | Udaaeu |  |

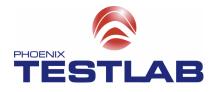

# TEST REPORT REFERENCE: F130840E2\_2<sup>nd</sup> Version

| Test 5: Send a msg 23 with the following parameters:                                                                         |                                                                |     |        |
|----------------------------------------------------------------------------------------------------|----------------------------------------------------------------|-----|--------|
| Region: inside<br>Station type: $5 = $ all class B CS<br>Type of ship: $37 = $ pleasure craft<br>Tx/ Rx mode = 0: Tx A and B | Check that EUT stops transmission for 8 min                    | -   | passed |
| Reporting interval: 0 = auto.<br>Quiet time: 8 = 8 min<br>Msg "B Msg 23 Test 10.2.2.1 T5"                                    | Check that the EUT reverts to 30 s reporting rate after 8 min. | 30s | Passed |

|                                        | Test details - Group assignment, not addressed                                             |        |        |  |  |
|----------------------------------------|--------------------------------------------------------------------------------------------|--------|--------|--|--|
| Test item                              | Check                                                                                      | Remark | Result |  |  |
| Send a msg 23 with the following       | Send a msg 23 with the following parameters: speed = $10 \text{ kn}$ , EUT ship type = $0$ |        |        |  |  |
| Tx/ Rx mode = 0: Tx A and B            |                                                                                            |        |        |  |  |
| Reporting interval: 8 = 5 s            |                                                                                            |        |        |  |  |
| Quiet time: 0 = no quiet time          |                                                                                            |        |        |  |  |
| Test 6: Region: outside                | check that the reporting interval                                                          |        |        |  |  |
| Station type: 0 = all types            | = 30 s                                                                                     | 30s    | Passed |  |  |
| Type of ship: 0 = all types            |                                                                                            |        |        |  |  |
| Msg "B Msg 23 Test 10.2.2.1 T6"        |                                                                                            |        |        |  |  |
| Test 7: Region: inside                 | check that the reporting interval                                                          |        |        |  |  |
| Station type: 4 = AtoN                 | = 30 s                                                                                     | 30s    | Passed |  |  |
| Type of ship: 0 = all types            |                                                                                            |        |        |  |  |
| Msg "B Msg 23 Test 10.2.2.1 T7"        |                                                                                            |        |        |  |  |
| Test 8: Region: inside                 | check that the reporting interval                                                          |        |        |  |  |
| Station type: 0 = all types            | = 30 s                                                                                     | 30s    | Passed |  |  |
| <u>Type of ship: 70 = cargo vessel</u> |                                                                                            |        |        |  |  |
| Msg "B Msg 23 Test 10.2.2.1 T8"        |                                                                                            |        |        |  |  |

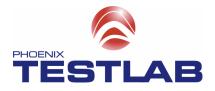

#### 6.1.2.2 10.2.2.2 Base station reservations

#### 10.2.2.2.1 Method of measurement

Set up standard test environment and operate EUT in autonomous mode. Transmit a reservation Message 20 to the EUT specifying reserved time periods.

Record transmitted messages.

#### 10.2.2.2.2 Required results

Confirm that the EUT transmits position reports Message 18 without using reserved time periods.

|                                                           |             | Test details - Base station reservations                                                                   |        |        |
|-----------------------------------------------------------|-------------|----------------------------------------------------------------------------------------------------|--------|--------|
| Test item                                                 |             | Check                                                                                                    | Remark | Result |
| Test 1: Send a msg<br>Msg: "B Msg 20 Test 10.1            |             | ollowing parameters:                                                                                       |        |        |
| Tx-slot: 0<br>offset number: 5<br>number of slots: 4      |             | Check that only the time periods 0,14, 9, 14, 19 are used for transmissions                                | -      | passed |
| slot increment: 5<br>time-out = 7<br>Repetition of msg 20 | 0: 10 times | check that after 18 minutes (Tx<br>of msg 20 + time-out) all time<br>periods are used for<br>transmissions | -      | passed |

# 6.1.3 10.2.3 POLLED MODE/INTERROGATION RESPONSE

# (SEE 4.1.5.3)

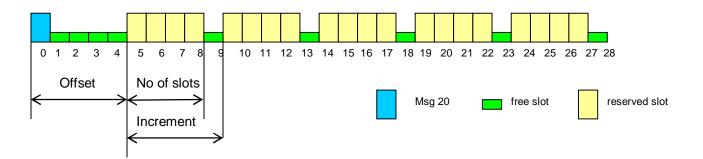

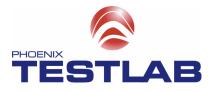

#### 10.2.3.1 Interrogation for Messages 18 and 24

#### 10.2.3.1.1 Method of measurement

Set up standard test environment and operate EUT in autonomous mode. Apply an interrogation message (Message 15; EUT as destination) to the VDL according to message table (ITU-R M.1371 table13) for responses with Message 18, Message 24:

- a) with transmission offset = 0,
- b) with transmission offset = defined value,
- c) with a Message 23 "quiet time" command transmitted before the interrogation.

Record transmitted messages and frame structure.

#### 10.2.3.1.2 Required results

Check that the EUT transmits the appropriate interrogation response message as requested after defined transmission offset. Confirm that the EUT transmits the response to the interrogation on the same channel as that received.

|                                                                                                   |               | Test details - Interrogat                                | ion for msg 18, 20          |        |
|---------------------------------------------------------------------------------------------------|---------------|----------------------------------------------------------|-----------------------------|--------|
| Test item                                                                                         |               | Check                                                    | Remark                      | Result |
| a) Test 1: Send a m                                                                               | isg 15 transm | ission offset = 0:                                       |                             |        |
| Interrogation for msg                                                                             | g 18 and 24   | Check that msg 18 is responded                           | -                           | passed |
| on channel A<br>Msg: "B Msg15 Tes                                                                 | st 10.2.3.1   | Check that the response was within 30 s                  | responding within 1s        | passed |
| T1",                                                                                              |               | Check that the response is transmitted on channel A      | -                           | passed |
|                                                                                                   |               | Check that msg 24 A is responded within 60 s             | responding within 3.8s      | passed |
|                                                                                                   |               | Check that msg 24 B is responded within 90 s             | responding within 5.9s      | passed |
| b) Test 2: Send a m                                                                               | lsg 15 transm | ission offset = 10:                                      |                             |        |
| Interrogation for 24 destination 1, offset                                                        |               | Check that msg 18 is responded with the defined offset   | -                           | passed |
| and for msg 18, des<br>offset = 10<br>Request on channe                                           |               | Check that msg 24 A is responded with the defined offset | -                           | passed |
| Msg: "B Msg15 Tes<br>T2",                                                                         | st 10.2.3.1   | Check that msg 24 B is responded with the defined offset | -                           | passed |
|                                                                                                   |               | Check that the responses are transmitted on channel B    | -                           | passed |
| c) Test 3: Send a m                                                                               | sg 23 comma   | anding quiet time for 8 min, (setting                    | "B Msg23 Test 10.2.2.1 T5") |        |
| Send a msg 15 with transmission offset = 10: (setting "B Msg15 Test 10.2.3.1 T2", same as Test 2) |               |                                                          |                             |        |
| Interrogation for ms<br>destination 2                                                             | g 18 for      | Check that msg 18 is responded with the defined offset   | -                           | passed |

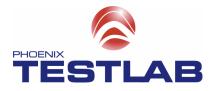

#### 6.1.3.1 10.2.3.2 Interrogation for Message 19

#### 10.2.3.2.1 Method of measurement

Set up standard test environment and operate EUT in autonomous mode. Apply an interrogation message (Message 15; EUT as destination) to the VDL according to message table (M.1371 Table13) for responses with Message 19:

a) with transmission offset = 0,

b) with transmission offset = defined value.

Record transmitted messages and frame structure.

#### 10.2.3.2.1 Required results

Check that

- a) the EUT does not respond,
- b) the EUT transmits the appropriate interrogation response message as requested after defined transmission offset.

Confirm that the EUT transmits the response on the same channel as that received and the data content is identical with that in Message 24.

|                               |              | Test details - Interrogation for msg 19                |                                  |        |  |
|-------------------------------|--------------|--------------------------------------------------------|----------------------------------|--------|--|
| Test item                     |              | Check                                                  | Remark                           | Result |  |
| Test 1: Send a msg            | 15 transmiss | ion with interrogation for msg 19: (s                  | setting "B Msg 15 Test 10.2.3.2" | );     |  |
| Offset = 0,<br>destination 1  |              | Check that msg 19 is not<br>responded                  | Only 18 and 24, no message 19    | passed |  |
| Offset = 15,<br>destination 1 |              | Check that msg 19 is responded                         | -                                | passed |  |
| channel = B                   |              | Check that msg 19 is responded with the defined offset | -                                | passed |  |
|                               |              | Check that the response is transmitted on channel B    | -                                | passed |  |

# 6.2 10.3 MESSAGES EXTENDING ONE TIME PERIOD

(see 4.1.5)

#### 10.3.1 Method of measurement

Check the documentation for a possibility to initiate transmission of messages longer than one time period.

#### 10.3.2 Required results

It shall not be possible for the user to initiate the transmission of messages longer than one time period.

|                     | Test details - Tx of msg with more than 1 slot                                                        |                           |        |  |
|---------------------|----------------------------------------------------------------------------------------------------|---------------------------|--------|--|
| Test item           | Check                                                                                                 | Remark                    | Result |  |
| Check documentation | Check that there is no way to<br>initiate the transmission of<br>message longer than 1 time<br>period | Declared by the applicant | passed |  |

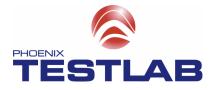

## 6.3 10.4 CHANNEL SELECTION

(see 6.2)

## 6.3.1 10.4.1 VALID CHANNELS

#### 10.4.1.1 Method of measurement

Set up standard test environment and operate EUT in autonomous mode. Switch the EUT to different channels within the operating band as specified in 6.2 by transmission of channel management message (Message 22) broadcast and addressed to EUT,

Record the VDL messages on the designated channels and check "band flag" and "Message 22 flag" in Message 18. (note that DSC command is covered in Annex C)

#### 10.4.1.2 Required results

Confirm that the EUT switches to the required channel accordingly.

|                                          | Test details - Channel selection by msg 22 |                                                   |        |        |
|------------------------------------------|--------------------------------------------|---------------------------------------------------|--------|--------|
| Test item                                |                                            | Check                                             | Remark | Result |
| Test 1: Send a msg                       | 22 broadcast                               | t, EUT inside the area                            |        |        |
| Channels 2060, 20<br>(msg "B Msg 22 Tes  |                                            | Check that EUT transmits on the assigned channels | -      | passed |
|                                          | ,                                          | Check that EUT receives on the assigned channels  | -      | passed |
|                                          |                                            | Check and note the band flag                      | -      | passed |
|                                          |                                            | Check that the Msg 22 flag = 1                    | -      | passed |
| Send an addressed the EUT,               | msg 22 to                                  | Check that EUT transmits on the assigned channels | -      | passed |
| channels 2084, 208<br>(msg "B Msg 22 Tes |                                            | Check that EUT receives on the assigned channels  | -      | passed |

### 6.3.2 10.4.2 INVALID CHANNELS

#### 10.4.2.1 Method of measurement

Set up standard test environment and operate EUT in autonomous mode. Check units capability on the "band flag" and "Message 22 flag" in Message 18. Switch the EUT to channels outside the operating band as specified in 6.2.

Record the VDL messages on the designated channels.

#### 10.4.2.2 Required results

Confirm that the EUT does not switch to the respective channels and stops transmissions.

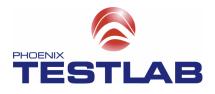

|                                                                                | Test details - Channel selection by msg 22                 |                                                                                   |        |  |
|--------------------------------------------------------------------------------|------------------------------------------------------------|-----------------------------------------------------------------------------------|--------|--|
| Test item                                                                      | Check                                                      | Remark                                                                            | Result |  |
| Test 1: Send a msg 22 broad                                                    | cast, EUT inside the area                                  | -                                                                                 |        |  |
| If the EUT is able to operate in the lower band:                               | Check that EUT transmits on the assigned channels          | -                                                                                 | passed |  |
| Channels 1084, 2084<br>(msg "B Msg 22 Test 10.4.1                              | Check that EUT receives on the assigned channels           | -                                                                                 | passed |  |
| a"),<br>modify channels manually                                               | Check the band flag = 1                                    | -                                                                                 | passed |  |
| , , ,                                                                          | Check that the Msg 22 flag = 1                             | -                                                                                 | passed |  |
| If the EUT is not able to operate in the lower band:                           | Check that EUT stops transmission                          | Not applicable                                                                    | -      |  |
| Channels 1084, 2084<br>(msg "B Msg 22 Test 10.4.1<br>a"),                      | Check that EUT receives<br>on AIS 1 and AIS 2<br>(default) |                                                                                   | -      |  |
| modify channels manually                                                       | Check the band flag = 0                                    |                                                                                   | -      |  |
|                                                                                | Check that the Msg 22 flag = 1                             |                                                                                   | -      |  |
| Send a msg 22 broadcast<br>with invalid channels<br>(msg "B Msg 22 Test 10.4.1 | Check that EUT stops transmission                          | EUT operates at the last correct<br>received channels, no stop of<br>transmission | passed |  |
| a"),<br>modify channels manually                                               | Check that EUT receives<br>on AIS 1 and AIS 2<br>(default) | -                                                                                 | passed |  |

# 6.4 10.5 INTERNAL GNSS RECEIVER

(see 6.3)

Relevant tests according to IEC 61108-1shall be performed with regard to

- position accuracy, static;
- position accuracy, dynamic;
- COG/SOG accuracy;
- position update;
- status indications (including RAIM, where fitted).

<u>Note</u>: The GNSS receiver test is not part of this test report. The GNSS receiver is tested in a separate test with a separate test report.

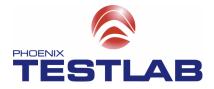

#### 6.5 10.6 AIS INFORMATION

(see 6.5)

# 6.5.1 10.6.1 INFORMATION CONTENT

(see 6.5.1)

#### 6.5.1.1 10.6.1.1 Defaults

#### 10.6.1.1.1 Method of measurement

Set up the standard test environment and reset the equipment to enable the manufacturers static data delivery defaults. Attempt to set the equipment to operate in autonomous mode.

#### 10.6.1.1.2 Required results

Confirm that the default MMSI is set at 00000000 and that other static data defaults unambiguously identify that the equipment has been properly initialised. Confirm that the transmissions are inhibited and that an indication is given that transmissions are inhibited.

|                     | Test details - Defaults |                                                            |        |        |
|---------------------|-------------------------|------------------------------------------------------------|--------|--------|
| Test item           |                         | Check                                                      | Remark | Result |
| Reset the EUT to th | e default setti         | ings                                                       |        |        |
| Default settings    |                         | Check that the MMSI is 00000000                            | -      | passed |
|                     |                         | Check that the other static data are set to default values | -      | passed |
|                     |                         | Check that the EUT does not transmit                       | -      | passed |
|                     |                         | Check that the transmission stop is indicated on the EUT   | -      | passed |

#### 6.5.1.2 10.6.1.2 Required information

#### 10.6.1.2.1 Method of measurement

Set up standard test environment and operate EUT in autonomous mode. Apply all static data to the EUT.

Record all messages on VDL and check the contents of position report Message 18 and static data report Messages 24 A and B.

#### 10.6.1.2.2 Required results

Confirm that data transmitted by the EUT complies with static data and position sensor data.

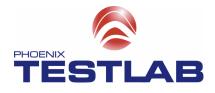

..........

|                         |              | Test details - Requ                                                    | uired information       |        |
|-------------------------|--------------|------------------------------------------------------------------------|-------------------------|--------|
| Test item               |              | Check                                                                  | Remark                  | Result |
| Apply all necessary da  | ita to the E | UT                                                                     |                         |        |
| Required information of | of msg 18    | Check the MMSI                                                         | -                       | passed |
|                         |              | Check the SOG                                                          | -                       | passed |
|                         |              | Check the PA-flag                                                      | -                       | passed |
|                         |              | Check the Longitude                                                    | -                       | passed |
|                         |              | Check the Latitude                                                     | -                       | passed |
|                         |              | Check the COG                                                          | -                       | passed |
|                         |              | Check the Heading                                                      | -                       | passed |
|                         |              | Check the Time stamp                                                   | -                       | passed |
|                         |              | Check the class B unit flag                                            | -                       | passed |
|                         |              | Check the Display flag                                                 | -                       | passed |
|                         |              | Check the DSC flag                                                     | -                       | passed |
|                         |              | Check the band flag                                                    | -                       | passed |
|                         |              | Check the msg 22 flag                                                  | Should be "1" (default) | passed |
|                         |              | Check the Mode flag                                                    | -                       | passed |
|                         |              | Check the RAIM flag                                                    | -                       | passed |
| Required information of | of msg       | Check the MMSI                                                         | -                       | passed |
| 24A                     |              | Check the Part number = 0                                              | -                       | passed |
|                         |              | Check the Name                                                         | -                       | passed |
| Required information of | of msg       | Check the MMSI                                                         | -                       | passed |
| 24B                     |              | Check the Part number = 1                                              | -                       | passed |
|                         |              | Check the Type of ship and cargo                                       | -                       | passed |
|                         |              | Check the Vendor ID                                                    | -                       | passed |
|                         |              | Check the Call Sign                                                    | -                       | passed |
|                         |              | Check the Dimension of ship/<br>reference for position<br>(A, B, C, D) | -                       | passed |

# TEST REPORT REFERENCE: F130840E2\_2<sup>nd</sup> Version

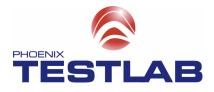

# **6.5.1.3 10.6.1.3 External sensor information** (see 6.3, 6.6.3)

#### This test is applicable only if an <u>optional</u> interface for external sensors is provided.

This interface is not provided (as declared by the applicant), therefore no tests are applicable

#### 10.6.1.3.1 Method of measurement

Set up standard test environment and operate EUT in autonomous mode.

- a) Apply external position data with expected error <10m (from GBS sentence) and within 26 m of internal position.
- b) Simulate unavailable/invalid external sensor data and missing/incorrect checksum.
- c) Apply a non-WGS-84 or unspecified (no DTM) position input.
- d) Apply a low accuracy position input with expected error >10m or without RAIM information (no GBS).
- e) Apply position data with more than 26 m apart from internal position

Record all messages on VDL and check the contents of position report Message 18 for position and COG/SOG.

#### 10.6.1.3.2 Required results

a) Confirm that data transmitted by the EUT complies with external sensor inputs.

b), c), d), e) Confirm that external data is not used.

Confirm that accuracy and RAIM flags are set accordingly; confirm that position and COG/SOG are of the same source.

|                                       | Test details - Check for implementation                   |             |        |
|---------------------------------------|-----------------------------------------------------------|-------------|--------|
| Test item                             | Check                                                     | Remark      | Result |
| Check the manufacturers documentation |                                                           |             |        |
| Implementation of optional function   | Check if the input of external sensor data is implemented | Implemented | -      |

|                         |                 | Test details - External sensor input not implemented |              |          |        |
|-------------------------|-----------------|------------------------------------------------------|--------------|----------|--------|
| Test item               |                 | Check                                                | Remark       | F        | Result |
| This test is applicable | le only if exte | rnal sensor input is not implemented                 |              |          |        |
| Apply Position sente    | ences, GBS a    | nd DTM sentence to the EUT:                          |              |          |        |
| Valid position da       | ata,            |                                                      |              |          |        |
| Position within 2       | 26 m from inte  | ernal GPS                                            |              |          |        |
| • GBS < 10 m            |                 |                                                      |              |          |        |
| • GBS = WGS 84          | ł               |                                                      |              |          |        |
| Apply GLL sentence      | 9               | Check that external position is not use              | ed           |          |        |
|                         |                 | Check that external speed is not used                | l optional f | or lator |        |
|                         |                 | Check that external heading is not us                | ed applica   |          | -      |
| Apply GGA sentenc       | е               | Check that external position is not use              |              |          |        |
|                         |                 | Check that external speed is not used                | 1            |          |        |
| Apply GNS sentence      | e               | Check that external position is not use              | ed           |          |        |
|                         |                 | Check that external speed is not used                | 1            |          |        |
| Apply RMC sentenc       | e               | Check that external position is not use              | ed           |          |        |
|                         |                 | Check that external speed is not used                | 1            |          |        |

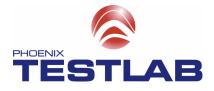

|                                                                                                    | Test details - Extern                                                                  | nal GNSS data |        |
|----------------------------------------------------------------------------------------------------|----------------------------------------------------------------------------------------|---------------|--------|
| Test item                                                                                                    | Check                                                                                  | Remark        | Result |
| <ul> <li>Apply a GLL, GBS and DTM ser</li> <li>Valid GLL data,</li> <li>Position within 26 m from int</li> <li>GBS &lt; 10 m</li> </ul> | ernal sensor input is implemented.<br>tence to the EUT, if not other spec<br>ernal GPS | ified:        |        |
| • GBS = WGS 84                                                                                                    |                                                                                        |               | · · ·  |
| Valid data as above                                                                                                    | Check that external Lat is used                                                        | -             | passed |
|                                                                                                    | Check that external LON is used                                                        | -             | passed |
|                                                                                                    | Check that external SOG is used                                                        | -             | passed |
|                                                                                                    | Check that external COG is used                                                        | -             | passed |
| Set GLL status flag to invalid                                                                                                    | Check that internal Lat is used                                                        | -             | passed |
|                                                                                                    | Check that internal LON is used                                                        | -             | passed |
|                                                                                                    | Check that internal SOG is used                                                        | -             | passed |
|                                                                                                    | Check that internal COG is used                                                        | -             | passed |
| Checksum incorrect                                                                                                    | Check that internal Lat is used                                                        | -             | passed |
|                                                                                                    | Check that internal LON is used                                                        | -             | passed |
|                                                                                                    | Check that internal SOG is used                                                        | -             | passed |
|                                                                                                    | Check that internal COG is used                                                        | -             | passed |
| DTM not WGS 84                                                                                                    | Check that internal Lat is used                                                        | -             | passed |
|                                                                                                    | Check that internal LON is used                                                        | -             | passed |
|                                                                                                    | Check that internal SOG is used                                                        | -             | passed |
|                                                                                                    | Check that internal COG is used                                                        | -             | passed |
| Remove DTM                                                                                                    | Check that internal Lat is used                                                        | -             | passed |
|                                                                                                    | Check that internal LON is used                                                        | -             | passed |
|                                                                                                    | Check that internal SOG is used                                                        | -             | passed |
|                                                                                                    | Check that internal COG is used                                                        | -             | passed |
| Set GBS > 10 m                                                                                                    | Check that internal Lat is used                                                        | -             | passed |
|                                                                                                    | Check that internal LON is used                                                        | _             | passed |
|                                                                                                    | Check that internal SOG is used                                                        | _             | passed |
|                                                                                                    | Check that internal COG is used                                                        | _             | passed |
| Remove GBS                                                                                                    | Check that internal Lat is used                                                        | _             | passed |
|                                                                                                    | Check that internal LON is used                                                        | _             | passed |
|                                                                                                    | Check that internal SOG is used                                                        | -             | passed |
|                                                                                                    | Check that internal COG is used                                                        | -             | passed |
| Set external position more than                                                                                                    | Check that internal Lat is used                                                        | -             | passed |
| 26 m from the internal position                                                                                                    | Check that internal LON is used                                                        | -             | passed |
|                                                                                                    | Check that internal SOG is used                                                        | -             | passed |
|                                                                                                    | Check that internal COG is used                                                        | _             | passed |

For the following test information about supported sensor sentences is required.

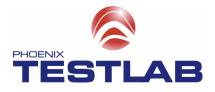

|                         | Test details - External GNSS sentences |                                    |                           |        |
|-------------------------|----------------------------------------|------------------------------------|---------------------------|--------|
| Test item               | (                                      | Check                              | Remark                    | Result |
| This test is applicable | e only if extern                       | al sensor input is implemented     |                           |        |
| Apply other Position    | sentences, G                           | BS and DTM sentence to the EUT     | , if not other specified: |        |
| Valid position data,    |                                        |                                    |                           |        |
| Position within 2       | 6 m from interr                        | nal GPS                            |                           |        |
| • GBS < 10 m            |                                        |                                    |                           |        |
| • GBS = WGS 84          |                                        |                                    |                           |        |
| Apply GGA sentence      | e (                                    | Check that external Lat is correct | -                         | passed |
|                         | C                                      | Check that external LON is correct | -                         | passed |
|                         | C                                      | Check that external SOG is correct | -                         | passed |
|                         | (                                      | Check that external COG is correct | -                         | passed |
| Apply GNS sentence      | . (                                    | Check that external Lat is correct | -                         | passed |
|                         | C                                      | Check that external LON is correct | -                         | passed |
|                         | C                                      | Check that external SOG is correct | -                         | passed |
|                         | (                                      | Check that external COG is correct | -                         | passed |
| Apply RMC sentence      | e (                                    | Check that external Lat is correct | -                         | passed |
|                         | C                                      | Check that external LON is correct | -                         | passed |
|                         | (                                      | Check that external SOG is correct | -                         | passed |
|                         | (                                      | Check that external COG is correct | -                         | passed |

# 6.5.2 10.6.2 INFORMATION UPDATE RATES

(see 6.5.2)

#### 6.5.2.1 10.6.2.1 Nominal reporting interval

#### 10.6.2.1.1 Method of measurement

Set up standard test environment and operate EUT in autonomous mode.

- a) Start with own SOG of 1 kn; record all messages on VDL for 10 min and evaluate reporting rate for position report of EUT by calculating average transmission offset over test period.
- b) Increase speed to 10 kn.
- c) Reduce speed to 1 kn.

Record all messages on VDL and check transmission offset between two consecutive transmissions.

#### 10.6.2.1.2 Required results

- a) Reporting interval shall be 3 min (±10 s).
- b) Confirm that the reporting interval of 30 s ( $\pm$ 5 s) has been established after the next transmission in the old schedule at the latest. The average reporting interval calculated over at least 25 transmissions shall be 30 s ( $\pm$ 2 s).
- c) Confirm that the reporting rate is reduced after 3 min (speed reduction).

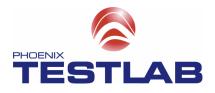

|                                      | Test details - Autonomous reporting rate                           |                                                                                                    |                                 |        |  |
|--------------------------------------|--------------------------------------------------------------------|----------------------------------------------------------------------------------------------------|---------------------------------|--------|--|
| Test item                            |                                                                    | Check                                                                                              | Remark                          | Result |  |
| Apply SOG accordin                   | Apply SOG according to the test items and check the reporting rate |                                                                                                    |                                 |        |  |
| a) SOG = 1 kn for 10 min             |                                                                    | Check that the reporting rate = $3 \text{ min } +/-10 \text{ s}$                                   | 2min54s                         | passed |  |
| b) Change SOG to 10 kn for 15<br>min |                                                                    | Check that the reporting rate = $30 \text{ s}$ +/- $5\text{s}$                                     | New reporting interval is 31.7s | passed |  |
|                                      |                                                                    | Check that the reporting rate is<br>established after the next<br>transmission of the old schedule | -                               | passed |  |
|                                      |                                                                    | Change of reporting rate                                                                           | -                               | passed |  |
|                                      |                                                                    | Check that the average reporting rate of $25 \text{ Tx} = 30 \text{ s} +/-2 \text{ s}$             | 30.1s                           | passed |  |
| c) SOG = 1 kn for 10                 | 0 min                                                              | Check that the reporting rate = $3 \text{ min } +/-10 \text{ s}$                                   | 3min+/-1.3s                     | passed |  |
|                                      |                                                                    | Check that the reporting rate is reduced after 3 min                                               | -                               | passed |  |

#### 6.5.2.2 10.6.2.2 Assigned reporting interval

#### 10.6.2.2.1 Method of measurement

Set up standard test environment and operate EUT in autonomous mode.

- a) Transmit an assigned mode command Message 23 to the EUT with designated reporting intervals of 5 s to 3 min according to Table 17.
- b) Transmit an assigned mode command Message 23 to the EUT with designated reporting interval of 10 min.
- c) Transmit Messages 23 with a refresh rate of 1 min with designated reporting intervals of 6 min and 10 min.
- d) Transmit Messages 23 designated reporting interval field settings of 11-15
- e) Change course, speed. Record transmitted messages.

#### 10.6.2.2.2 Required results

- a) Confirm that the EUT transmits position reports Message 18 according to the parameters defined by Message 23. The EUT shall revert to autonomous mode with nominal reporting interval after 4 min to 8 min.
- b) Confirm that the EUT reverts to autonomous mode with nominal reporting interval after 4 min to 8 min.
- c) Confirm that the EUT transmits position reports Message 18 according to the parameters defined by Message 23.
- d) Confirm that the EUT does not change its nominal behaviour.
- e) The reporting interval shall not be affected by course or speed.

Remark: Reporting rates 5, 10, 15 s are tested in 10.2.2.1

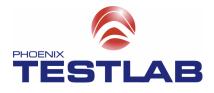

..........

# TEST REPORT REFERENCE: F130840E2\_2<sup>nd</sup> Version

|                                                                     | Test details - Assigned reporting interval                                       |                                |        |  |  |
|---------------------------------------------------------------------|----------------------------------------------------------------------------------|--------------------------------|--------|--|--|
| Test item                                                           | Check                                                                            | Remark                         | Result |  |  |
| Test a: Send a msg 23 with the following parameters: speed = 1 kn   |                                                                                  |                                |        |  |  |
| Region: inside<br>Reporting interval: 5 = 30 s                      | Check that the reporting interval $= 30 \text{ s}$                               | 30.0s                          | passed |  |  |
| Msg "B Msg 23 Test 10.6.2.2. Ta1"                                   | Check that EUT reverts to standard reporting rate after 48 min                   | 8min                           | passed |  |  |
| Test a: Send a msg 23 with the                                      | following parameters: speed = 10 kr                                              | l                              |        |  |  |
| Region: inside<br>Reporting interval: 3 = 3 min                     | check that the reporting interval = 3 min                                        | 3min                           | passed |  |  |
| Msg "B Msg 23 Test 10.6.2.2. Ta2"                                   | Check that EUT reverts to standard reporting rate after 48 min                   | 4min                           | passed |  |  |
| Test b: Send a msg 23 with the                                      | following parameters:                                                            | 1                              |        |  |  |
| Reporting interval: 1 = 10 min<br>Msg "B Msg 23 Test 10.6.2.2. Tb"  | Check that EUT reverts to standard reporting rate after 48 min                   | 4min                           | passed |  |  |
| Test c1: Send a msg 23 with the                                     | e following parameters and repeat it                                             | every minute for at least 15mi | nutes  |  |  |
| Reporting interval: 2 = 6 min<br>Msg "B Msg 23 Test 10.6.2.2. Tc1"  | check that the reporting rate = 6 min                                            | 6min                           | passed |  |  |
|                                                                     | Check that EUT reverts to<br>standard reporting rate 48 min<br>after last msg 23 | 8min                           | passed |  |  |
| Test c2: Send a msg 23 with the                                     | e following parameters and repeat it                                             | every minute for at least 22 m | inutes |  |  |
| Reporting interval: 1 = 10 min<br>Msg "B Msg 23 Test 10.6.2.2. Tc2" | check that the reporting rate = 10 min                                           | 10min                          | passed |  |  |
|                                                                     | Check that EUT reverts to<br>standard reporting rate 48 min<br>after last msg 23 | 8min                           | passed |  |  |
| Test d: Send a msg 23 with the                                      | following parameters:                                                            | 1                              |        |  |  |
| Reporting interval:11<br>Msg "B Msg 23 Test 10.6.2.2. Td1"          | check that the reporting rate is not affected                                    | no change                      | passed |  |  |
| Reporting interval:15<br>Msg "B Msg 23 Test 10.6.2.2. Td2"          | check that the reporting rate is not affected                                    | no change                      | passed |  |  |
|                                                                     | following parameters: Reporting rate                                             | e: 4 = 1 min,                  |        |  |  |
| Speed = 1 kn                                                        | Check that the reporting rate is 1 min                                           | 1min                           | passed |  |  |
| Change speed to 15 kn                                               | check that the reporting rate is not affected                                    | 1min                           | passed |  |  |
| Change heading with 20 deg/min                                      | check that the reporting rate is not affected                                    | 1min                           | passed |  |  |

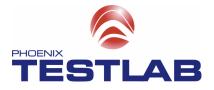

#### 6.5.2.3 10.6.2.3 Static data reporting interval

#### 10.6.2.3.1 Method of measurement

Set up standard test environment and operate EUT in autonomous mode. Record the transmitted messages and check for static data (Message 24).

Repeat the test at an assigned reporting interval of 5 s.

#### 10.6.2.3.2 Required results

\*

Confirm that the EUT transmits submessages 24A and 24B every 6 min (24B following 24A within 1 min). Transmission shall alternate between channel A and channel B and be independent of the Message 18 reporting interval.

|                                               |    | Test details - Static data reporting interval             |        |        |
|-----------------------------------------------|----|-----------------------------------------------------------|--------|--------|
| Test item                                     |    | Check                                                     | Remark | Result |
| Speed = 1 kn                                  |    | ·                                                         | ·      | ·      |
| Msg 18 reporting rate                         |    | check that the msg 18 reporting rate = 3 min              | -      | passed |
| Msg 24 reporting rate                         |    | check that the reporting rate of msg 24 A and B is 6 min  | -      | passed |
|                                               |    | Check that the distance between msg 24 A and B is < 1 min | -      | passed |
|                                               |    | Check that 24 A/B alternate between channel A and B       | -      | passed |
| Speed = 10 kn                                 |    |                                                           |        |        |
| Msg 18 reporting rat                          | te | check that the msg 18 reporting rate = 30 s               | -      | passed |
| Msg 24 reporting rate                         |    | check that the reporting rate of msg 24 A and B is 6 min  | -      | passed |
|                                               |    | Check that the distance between msg 24 A and B is < 1 min | -      | passed |
|                                               |    | Check that 24 A/B alternate between channel A and B       | -      | passed |
| Send a msg 23 with<br>Msg "B Msg 23 Test 10.2 |    | interval: 8 = 5s.                                         |        |        |
| Msg 18 reporting rat                          | te | check that the msg 18 reporting<br>rate = 5 s             | -      | passed |
| Msg 24 reporting rat                          | te | check that the reporting rate of msg 24 A and B is 6 min  | -      | passed |
|                                               |    | Check that the distance between msg 24 A and B is < 1 min | -      | passed |
|                                               |    | Check that 24 A/B alternate between channel A and B       | -      | passed |

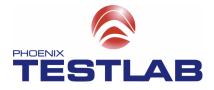

## 6.6 10.7 INITIALISATION PERIOD

(see 6.5.3)

#### 10.7.1 Method of measurement

Set up standard test environment with SOG>2 kn.

- a) Switch on the EUT from cold (off-time minimum 1 h) with EUT operating in autonomous mode.
- b) Switch off the EUT for a period of time between 15 min to 60 min and switch on again.
- c) Make the GNSS sensor unavailable for a period of time between 1 min to 5 min

Record transmitted messages.

#### 10.7.2 Required results

Confirm that the EUT starts regular transmission of Message 18 including valid position:

- a) within 30 min after switch on;
- b) within 5 min;
- c) stops transmitting after the next transmission and resumes within 1 min after enabling the position source.

|                                                   | Test details - Initialisation period |                                                |         |        |
|---------------------------------------------------|--------------------------------------|------------------------------------------------|---------|--------|
| Test item                                         |                                      | Check                                          | Remark  | Result |
| Switch the On and Off according to the test items |                                      |                                                |         |        |
| a) Switch the EUT o<br>morning (> 1 h off)        | n in the                             | Check that the EUT starts msg 18 within 30 min | 4min    | passed |
| b) Switch the unit of min and on again            | for 15 60                            | Check that the EUT starts msg 18 within 5 min  | 4min13s | passed |
| c) Disable GNSS for                               | 1 5 min                              | Check that the EUT stops transmission          | -       | passed |
| Enable GNSS again                                 |                                      | Check that the EUT starts msg 18 within 1 min. | 35s     | passed |

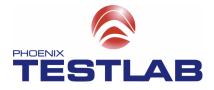

# 6.7 10.8 ALARMS AND INDICATIONS, FALL-BACK ARRANGEMENTS (see 6.6)

# 6.7.1 10.8.1 BUILT IN INTEGRITY TEST

(see 6.6.1)

#### 10.8.1.1 Method of measurement

Check manufacturer's documentation on built-in integrity test.

### 10.8.1.2 Required result

Verify that an indication is provided if a malfunction is detected.

|                      | Test details - Built in integrity test |                                                             |                                   |        |  |
|----------------------|----------------------------------------|-------------------------------------------------------------|-----------------------------------|--------|--|
| Test item            |                                        | Check                                                       | Remark                            | Result |  |
| Check manufacturer   | Check manufacturer's documentation     |                                                             |                                   |        |  |
| Malfunction detectio | n                                      | Check that the EUT indicates the detection of a malfunction | -                                 | passed |  |
|                      |                                        | Note the kind of indication                                 | GPS-disconnect more<br>than 30min | passed |  |

## 6.7.2 10.8.2 TRANSCEIVER PROTECTION

### 10.8.2.1 Method of measurement

Set up standard test environment and operate EUT in autonomous mode. Open-circuit and short-circuit VHF antenna terminals of the EUT for at least 5 min each.

#### 10.8.2.2 Required results

The EUT shall be operative again within 2 min after refitting the antenna without damage to the transceiver.

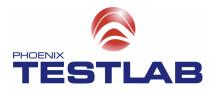

#### Test details - Transceiver protection Test item Check Remark Result Open circuit of Check that the EUT passed \_ VHF antenna generates an antenna terminal for > 5**VSWR** exceeded min alarm Continued: Check that EUT starts passed transmission within 2 Open circuit of min after refitting the VHF antenna antenna terminal for > 5 min Short circuit of Check that the EUT passed \_ generates an antenna VHF antenna terminal for > 5VSWR exceeded min alarm passed Check that EUT starts \_ transmission within 2 min after refitting the antenna

### TEST REPORT REFERENCE: F130840E2\_2<sup>nd</sup> Version

# 6.7.3 10.8.3 TRANSMITTER SHUTDOWN PROCEDURE

(see 6.6.2)

### 10.8.3.1 Method of measurement

Check manufacturer's documentation on transmitter shutdown procedure.

#### 10.8.3.2 Required result

Verify that a transmitter shutdown procedure independent of the operating software is provided.

|                       | Test details - Transmitter shutdown procedure |                                                                              |                                  |        |
|-----------------------|-----------------------------------------------|------------------------------------------------------------------------------|----------------------------------|--------|
| Test item             |                                               | Check                                                                        | Remark                           | Result |
| Check manufacturer'   | Check manufacturer's documentation            |                                                                              |                                  |        |
| Malfunction detection | ו                                             | Check that the transmitter shutdown procedure is described                   | Hardware shutdown<br>implemented | passed |
|                       |                                               | Check that the transmitter shutdown procedure is independent of the software | (declared by the applicant).     | passed |

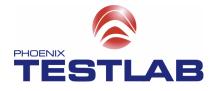

## 10.8.3.4 POSITION SENSOR FALLBACK CONDITIONS (SEE 6.6.3)

Not applicable because no additional position sensor available (declared by the applicant). EUT operates with internal GPS-Position only.

### 10.8.3.1 Method of measurement

Set up standard test environment and operate EUT in autonomous mode. Where an option for an external GNSS sensor is not provided, then the respective tests shall be omitted.

Apply position sensor data in a way that the EUT operates in the states defined below:

- a) external DGNSS in use if implemented;
- b) internal DGNSS in use (corrected by Message 17) if implemented;
- c) internal DGNSS in use (corrected by a beacon) if implemented;
- d) external GNSS in use if implemented;
- e) internal GNSS in use ;
- f) no sensor position in use.

Check the position accuracy and RAIM flag in the VDL Message 18 and, where provided, the ALR sentence.

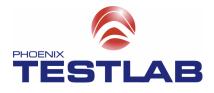

### 10.8.4.2 Required result

Verify that the use of position source, position accuracy flag, RAIM flag and position information complies with Table 1

Verify that the position sensor status is maintained for the next scheduled report and changed after that.

| Test c                                                                                         | letails - Position priority – Position sense                                                  | or fallback with external sense | or input |
|------------------------------------------------------------------------------------------------|-----------------------------------------------------------------------------------------------|---------------------------------|----------|
| Test item                                                                                      | Check                                                                                         | Remark                          | Result   |
| Connect sensor inputs and co<br>Sensor input file name: AIS01<br>Internal GPS: RAIM expected   |                                                                                               |                                 |          |
|                                                                                                | Changing downwards                                                                            |                                 |          |
| a) Set:                                                                                        | Check that external position is used                                                          | -                               | passed   |
| • Internal GNSS available                                                                      | Check that position accuracy flag = 1                                                         | -                               | passed   |
| External DGNSS                                                                                 | Check that the RAIM flag = 1                                                                  | -                               | passed   |
| b) Change from a:                                                                              | Check that internal position is used                                                          |                                 | -        |
| Internal DGNSS                                                                                 | Check that position accuracy flag = 1                                                         | Msg 17 is not supported,        | -        |
| available msg 17                                                                               | Check that RAIM flag = 1                                                                      | so not applicable               | -        |
| External GNSS                                                                                  | Check that sensor source is changed<br>after the next scheduled position<br>report            |                                 | -        |
| c) Change from a:                                                                              | Check that internal position is used                                                          |                                 | -        |
| Internal DGNSS                                                                                 | Check that position accuracy flag = 1                                                         | Beacon input is not             | -        |
| available beacon input                                                                         | Check that RAIM flag = 1                                                                      | supported,                      | -        |
| External GNSS                                                                                  | Check that sensor source is changed<br>after the next scheduled position<br>report            | so not applicable               | -        |
| d) Change from b:                                                                              | Check that external position is used                                                          | -                               | passed   |
| Internal GNSS                                                                                  | Check that position accuracy flag = $0$                                                       | -                               | passed   |
| External GNSS                                                                                  | Check that RAIM flag = 1                                                                      | -                               | passed   |
|                                                                                                | Check that sensor source is changed<br>after the next scheduled position<br>report            | -                               | passed   |
| e) Change from d:                                                                              | Check that internal position is used                                                          | -                               | passed   |
| Internal GNSS                                                                                  | Check that position accuracy flag = 1                                                         | -                               | passed   |
| Remove external GNSS                                                                           | Check that RAIM flag = 1                                                                      | -                               | passed   |
|                                                                                                | Check that there is an ALR output ID 025 (External EPFS lost)                                 | ALR is not supported            | -        |
|                                                                                                | Check that sensor source is changed<br>after the next scheduled position<br>report            | -                               | passed   |
| <ul> <li>f) Change from e:</li> <li>Inhibit internal GNSS</li> <li>No external GNSS</li> </ul> | Check that there is an ALR output ID<br>026 (no sensor position in use) -<br>optional         | -                               | passed   |
|                                                                                                | Check that EUT stops transmission of position report after the next scheduled position report | -                               | passed   |

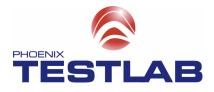

..........

# TEST REPORT REFERENCE: F130840E2\_2<sup>nd</sup> Version

|                                                           | Changing upwards                                                                  |                   |        |
|-----------------------------------------------------------|-----------------------------------------------------------------------------------|-------------------|--------|
| <ul><li>e) Change from f:</li><li>Internal GNSS</li></ul> | Check that the EUT starts transmission                                            | -                 | passed |
| No external GNSS                                          | Check that internal position is used                                              | -                 | passed |
|                                                           | Check that position accuracy flag = $0$                                           | PA-flag is high   | passed |
|                                                           | Check that RAIM flag = 1                                                          | -                 | passed |
|                                                           | Check that the ALR output ID 025<br>(External EPFS lost) is updated -<br>optional | Not supported     | -      |
| d) Change from e:                                         | Check that external position is used                                              | -                 | passed |
| Internal GNSS                                             | Check that position accuracy flag = $0$                                           | -                 | passed |
| External GNSS                                             | Check that RAIM flag = 1                                                          | -                 | passed |
|                                                           | Check if there is an indication of the source change - optional                   | Not supported     | -      |
| c) Change from d:                                         | Check that internal position is used                                              |                   | -      |
| Internal DGNSS                                            | Check that position accuracy flag = 1                                             | Not supported,    | -      |
| available beacon input                                    | Check that RAIM flag = 1                                                          | so not applicable | -      |
| External GNSS                                             | Check if there is an indication of the source change - optional                   |                   | -      |
| b) Change from d:                                         | Check that internal position is used                                              |                   | -      |
| <ul> <li>Internal DGNSS</li> </ul>                        | Check that position accuracy flag = 1                                             | Not supported,    | -      |
| available msg 17                                          | Check that RAIM flag = 1                                                          | so not applicable | -      |
| External GNSS                                             | Check if there is an indication of the source change - optional                   |                   | -      |
| a) change from b:                                         | Check that external position is used                                              | -                 | passed |
| DGNSS available                                           | Check that position accuracy flag = 1                                             | PA-flag is high   | passed |
| <ul> <li>External DGNSS</li> </ul>                        | Check that the RAIM flag = 1                                                      | -                 | passed |
|                                                           | Check if there is an indication of the source change - optional                   | Not supported     | -      |

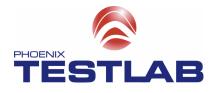

...........

# TEST REPORT REFERENCE: F130840E2\_2<sup>nd</sup> Version

| Test de                                                                                      | tails - Position priority – Position sensor                                                   | fall back without external ser | nsor input |
|----------------------------------------------------------------------------------------------|-----------------------------------------------------------------------------------------------|--------------------------------|------------|
| Test item                                                                                    | Check                                                                                         | Remark                         | Result     |
| Connect sensor inputs and co<br>Sensor input file name: AIS01<br>Internal GPS: RAIM expected |                                                                                               |                                |            |
|                                                                                              | Changing downwards                                                                            |                                |            |
| b) Internal DGNSS available msg 17                                                           | Check that the internal position is used                                                      | Not applicable                 | NA         |
|                                                                                              | Check that position accuracy flag = 1                                                         | -                              | NA         |
|                                                                                              | Check that RAIM flag = 1                                                                      | -                              | NA         |
| c) Internal DGNSS available beacon input                                                     | Check that the internal position is<br>used                                                   | -                              | NA         |
|                                                                                              | Check that position accuracy flag = 1                                                         | -                              | NA         |
|                                                                                              | Check that RAIM flag = 1                                                                      | -                              | NA         |
| <ul><li>d) Change from b:</li><li>Internal GNSS</li></ul>                                    | Check that the internal position is used                                                      | -                              | passed     |
|                                                                                              | Check that position accuracy flag = 0<br>(Depending on the RAIM result it can<br>also be 1)   | -                              | passed     |
|                                                                                              | Check if there is an source change indication – optional                                      | -                              | passed     |
|                                                                                              | Check that RAIM flag = 0                                                                      | -                              | passed     |
| <ul><li>f) Change from e:</li><li>Inhibit internal GNSS</li></ul>                            | Check that there is an ALR output ID 026 (no sensor position in use)                          | -                              | NA         |
|                                                                                              | Check that EUT stops transmission of position report after the next scheduled position report | -                              | passed     |
|                                                                                              |                                                                                               |                                |            |
| <ul><li>d) Change from f:</li><li>Internal GNSS</li></ul>                                    | Check that the EUT starts transmission                                                        | -                              | passed     |
|                                                                                              | Check that the ALR output is updated                                                          | -                              | NA         |
|                                                                                              | Check if there is a source change indication - optional                                       | -                              | NA         |
|                                                                                              | Check that position accuracy flag = 0<br>(Depending on the RAIM result it can<br>also be 1)   | -                              | passed     |
|                                                                                              | Check that RAIM flag = 1                                                                      | -                              | passed     |

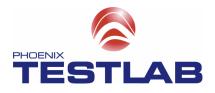

| b) Change from d)<br>Internal DGNSS available<br>msg 17       | Check that the internal position is used                | Not applicable | NA |
|---------------------------------------------------------------|---------------------------------------------------------|----------------|----|
|                                                               | Check if there is a source change indication - optional | -              | NA |
|                                                               | Check that position accuracy flag = 1                   | -              | NA |
|                                                               | Check that RAIM flag = 1                                | -              | NA |
| c) Change from d)<br>Internal DGNSS available<br>beacon input | Check that the internal position is used                | -              | NA |
|                                                               | Check if there is a source change indication - optional | -              | NA |
|                                                               | Check that position accuracy flag = 1                   | -              | NA |
|                                                               | Check that RAIM flag = 1                                | -              | NA |

### 10.8.5 SPEED SENSORS (SEE 6.6.4)

Not applicable because no additional speed sensor available (declared by the applicant). EUT operates with internal GPS-Position only.

#### 10.8.5.1 Method of measurement

Set up standard test environment and operate EUT in autonomous mode. Where an option for an external GNSS sensor is not provided, this test shall be omitted.

Apply valid external DGNSS position and speed data.

Make external DGNSS position invalid (for example. by wrong checksum, "valid/invalid" flag).

### 10.8.5.1 Required result

Check that the external data for SOG/COG is transmitted in Message 18.

Check that the internal data for SOG/COG is transmitted in Message 18.

|                               | Test details - Speed sensors               |        |        |
|-------------------------------|--------------------------------------------|--------|--------|
| Test item                     | Check                                      | Remark | Result |
| Connect sensor inputs and co  | prrection data according to the test items | 5.     |        |
| Sensor input file name: AIS01 | _gll_vtg_hdt_near.sst                      |        |        |
| Internal GPS: RAIM expected   | l, external: RAIM active.                  |        |        |
| Set:                          | Check that external SOG is used            | -      | passed |
| • Internal GNSS available     | Check that external COG is used            | -      | passed |
| External DGNSS                |                                            |        |        |
| Change to:                    | Check that internal SOG is used            | -      | passed |
| • Internal GNSS available     | Check that internal COG is used            | -      | passed |
| External DGNSS invalid        |                                            |        |        |

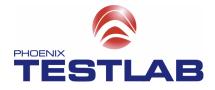

# 6.8 10.9 USER INTERFACE (SEE 6.7)

## 6.8.1 10.9.1 DISPLAY (SEE 6.7.1)

No display available (as declared by the applicant)

### 10.9.1.1 Method of measurement

Set up standard test environment and operate EUT in autonomous mode.

- a) Check status indications for power, Tx timeout, Error.
- b) Apply Message 23 "quiet time" of >7 min.
- c) Simulate VDL load in order to make it impossible for the EUT to find free candidate periods.

#### 10.9.1.2 Required results

- a) Indicators shall be available and working correctly according to manufacturer's documentation.
- b) Check that the Tx timeout indication is activated.
- c) Check that the Tx timeout indication is activated.

|                                                                              | Test details - Display                         |                                                 |        |
|------------------------------------------------------------------------------|------------------------------------------------|-------------------------------------------------|--------|
| Test item                                                                    | Check                                          | Remark                                          | Result |
| Operate EUT in autonomous                                                    | mode                                           |                                                 |        |
| a) Check for indicators                                                      | Check that a power indicator is available      | LED (green)                                     | passed |
|                                                                              | Check that the power indicator is on           | available                                       | passed |
|                                                                              | Check that a TX timeout indicator is available | LED (red, flashing)                             | passed |
|                                                                              | Check that an error indicator is available.    | LED (red)                                       | passed |
| b) Apply msg 23 for quiet<br>time > 7 min<br>Msg "B Msg 23 Test 10.2.2.1 T5" | Check that the Tx indicator is on              | "silent LED" (red)                              | passed |
| c) Simulate high channel<br>load to disable transmission                     | Check that the Tx indicator is on              | LED (red, flashing)                             | passed |
| Disable position                                                             | Check that the Tx indicator is on              | LED (red, flashing)                             | passed |
| Simulate an error according to documentation, if possible                    | Check that the error indicator is on           | Without MMSI (default 0)<br>error-LED is stated | passed |

# 6.8.2 10.9.2 MESSAGE DISPLAY

No display available (as declared by the applicant)

### 10.9.2.1 Method of measurement

Set up standard test environment and operate EUT in autonomous mode.

Transmit a Message 14.

### 10.9.2.2 Required results

Verify that the EUT displays the message.

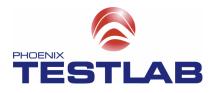

|                                                  | Test details - Message display               |                      |        |
|--------------------------------------------------|----------------------------------------------|----------------------|--------|
| Test item                                        | Check                                        | Remark               | Result |
| Only applicable if a message display is provided |                                              |                      |        |
| Send a msg 14 from another station               | Check that the msg 14 is correctly displayed | No display available | -      |

# 6.8.3 10.9.3 STATIC DATA INPUT (SEE 6.7.2)

### 10.9.3.1 Method of measurement

Verify that static data can be input to the unit according to the manufacturer's documentation. Set up standard test environment and operate EUT in autonomous mode.

#### 10.9.3.2 Required results

Check that static data are transmitted correctly by the EUT and that the MMSI cannot be altered by the user.

|                                        | Test details - Static data input                       |                                     |        |
|----------------------------------------|--------------------------------------------------------|-------------------------------------|--------|
| Test item                              | Check                                                  | Remark                              | Result |
| Input static data acco<br>manufacturer | rding to manufacturers document                        | ation, as far as not yet set by the |        |
| Check the static data                  |                                                        | -                                   | passed |
| transmitted in msg 18                  | Check the Name                                         | -                                   | passed |
| and 24                                 | Check the Type of ship and cargo                       | -                                   | passed |
|                                        | Check the Vendor ID                                    | -                                   | passed |
|                                        | Check the call sign                                    | -                                   | passed |
|                                        | Check the dimension of<br>ship/reference for position  | -                                   | passed |
| Input protection                       | Check that the MMSI cannot be altered by the user      | Programmable once                   | passed |
|                                        | Check that the Vendor ID cannot be changed by the user | Not programmable, fixed value       | passed |

# 6.8.4 10.9.4 EXTERNAL INTERFACES (SEE 6.7.3)

### 6.8.4.1 10.9.4.1 Display interface

No display available (as declared by the applicant)

### 10.9.4.1.1 Method of measurement

Set up standard test environment and operate EUT in autonomous mode. Apply a safety related broadcast Message 14 through the VDL to the EUT.

Check the output on the display interface.

#### 10.9.4.1.2 Required results

The interface shall be compliant with IEC61162 series protocol and the manufacturer's documentation of interface hardware.

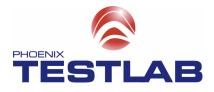

|                                                    | Test details - Display interface |                                                                    |        |        |
|----------------------------------------------------|----------------------------------|--------------------------------------------------------------------|--------|--------|
| Test item                                          |                                  | Check                                                              | Remark | Result |
| Only applicable if a display interface is provided |                                  |                                                                    |        |        |
| Send a msg 14 from another station                 | ו                                | Check that the msg 14 is correctly output on the display interface | -      | passed |
|                                                    |                                  | Check that the format is according to IEC 61162                    | -      | passed |

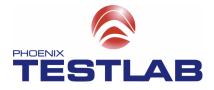

# 7 12 SPECIFIC TESTS OF LINK LAYER (SEE 7.3) 7.1 12.1 TDMA SYNCHRONISATION

### 7.1.1 12.1.1 SYNCHRONISATION TEST SYNC MODE 1

Not available (as declared by the applicant) because EUT uses UTC-synchronization received from the GPS-Signal !!!

#### 12.1.1.1 Definition

Synchronisation jitter (transmission timing error) is the time between nominal start of the transmission time period as determined by a UTC synchronisation source ( $T_{\circ ref}$ ) and  $T_{\circ}$  of the EUT ( $T_{\circ EUT}$ ).

#### 12.1.1.2 Method of measurement

Set up standard test environment and set the EUT to assigned mode for a reporting rate of 5 s. Enable test conditions for the following:

- station transmitting Message 1 or 2, 3, 4, 18, 19 not subject to a CS-delay, with repeat indicator = 0, with no
  propagation delay and with position available is received by the EUT;
- no sync source (switched off);
- with the internal clock of the EUT out of sync (sync jitter > 1000 μs), transmit messages not to be used as sync source (see 7.3.1.1) to the EUT;
- repeat test a) using a sync source transmitting Message 4; simulate the position of the station providing the sync source (for example a base station 60 NM = 416 μs away from EUT position) in order to simulate a propagation delay;
- Repeat test d) with an additional source transmitting Message 1 or 2, 3, 4, 18 not subject to a CS-delay, with repeat indicator = 0, with no propagation delay and with position available is received by the EUT.

Record VDL messages and measure the time between  $T_{\circ ref}$  of the synchronisation source and the initiation of the "transmitter on" function  $T_A$  and calculate back to  $T_{\circ EUT}$  (a sync output may be used for the purpose of this test). Alternative methods, for example by evaluating the start flag are allowed.

#### 12.1.1.3 Required results

- d) The EUT shall synchronise on the received source and the synchronisation jitter shall not exceed  $\pm 312 \ \mu s$  (sync mode 1).
- e) The synchronisation jitter shall not exceed  $\pm 312 \ \mu s$  during a 30 s period from the time a proper sync source was last received.
- f) The EUT shall not synchronise on these received messages.
- g) The synchronisation jitter of the EUT shall be within –416  $\mu$ s ±312  $\mu$ s.
- h) The synchronisation jitter of the EUT shall be  $-208 \ \mu s \ \pm 312 \ \mu s$  within 60 s.

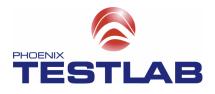

|                                                                                                    | Test details - Synchronisation test sync mode 1                                                                |        |        |
|----------------------------------------------------------------------------------------------------|----------------------------------------------------------------------------------------------------|--------|--------|
| Test item                                                                                                    | Check                                                                                                    | Remark | Result |
| Setup an assigned repor                                                                                                    | ting rate of 5 s                                                                                               |        |        |
| The correct timing is T <sub>cla</sub>                                                                                                    | <sub>ssA</sub> + 1568 μs                                                                                       |        |        |
| a) Transmit an appropria<br>position report as sync                                                                                         | te Check that the EUT does synchronise to the sync source                                                      | -      | passed |
| SOUICE<br>Msg "B Msg 23 Test 10.2.2.1 T                                                                                                    | <sup>1"</sup> Check that the sync jitter does not exceed $\pm 312 \ \mu s$ from the sync source                | -      | passed |
|                                                                                                    | Check that the sync mode value in the comm state is 3                                                          | -      | passed |
| b) Remove sync source                                                                                                    | Check that the sync jitter does not exceed $\pm 312 \ \mu s$ for the next 30 s after last received sync msg    | -      | passed |
|                                                                                                    | Check that the sync mode value in the comm state is 3                                                          | -      | passed |
| c) Restart the EUT to get<br>out of sync (>1000µs)<br>Transmit a position repor<br>with repeat indicator not<br>Msg "B Msg 1 Test 12.1.1 c" | to the msg                                                                                                    | -      | passed |
| d) Transmit msg 4, range<br>EUT = 60 NM<br>Msg "B Msg 4 Test 12.1.1 d"                                                                      | e to Check that the sync jitter of the EUT is within –416 $\mu$ s ±312 $\mu$ s from the msg 4                  | -      | passed |
| e) Transmit msg 4, range<br>EUT = 60 NM,<br>and msg 1/3, range = 0<br>Msg "B Msg 1 Test 12.1.1 d"                                           | e to Check that the sync jitter of the EUT is within $-208 \ \mu s \pm 312 \ \mu s$ from the msg 1, after 60 s | -      | passed |

#### Note)

To make the behaviour clearer I performed test e) in 3 phases:

- Phase 1: Msg 4 with 60 NM distance only, like in test d)
- Phase 2: Msg 4 with 60 NM distance + Msg 1 with 0 NM distance, as e) requirement
- Phase 3: Msg 1 with 0 NM distance only, like in test a)

### 7.1.2 12.1.2 SYNCHRONISATION TEST SYNC MODE 2

Not available (as declared by the applicant) because EUT uses UTC-synchronization received from the GPS-Signal !!!

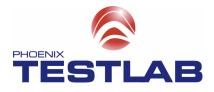

#### 12.1.2.1 Method of measurement

Set up standard test environment and enable test conditions for the following:

- i) operate EUT in sync mode 2 for more than 5 min.
- *j)* Switch on sync source immediately after scheduled transmission of EUT. Sync source shall be a station transmitting Message 1 or 2,3,4, 18, 19 not subject to a CS-delay, with repeat indicator = 0 and with position available with a reporting rate of 10 s.

Record VDL messages and measure the time between  $T_{\circ ref}$  of the synchronisation source and the initiation of the "transmitter on" function  $T_A$  and calculate back to  $T_{\circ EUT}$  (a sync output may be used for the purpose of this test). Alternative methods, for example by evaluating the start flag are allowed.

### 12.1.2.2 Required results

Verify that the EUT synchronises its next scheduled transmission on the sync source. The synchronisation jitter shall not exceed  $\pm 312 \ \mu s$ .

|                                                                   | Test details - Synchronisation test sync mode 2 |                                                           |        |
|-------------------------------------------------------------------|-------------------------------------------------|-----------------------------------------------------------|--------|
| Test item                                                         | Check                                           | Remark                                                    | Result |
| Operate in autonomo                                               | us mode                                         |                                                           |        |
| The correct timing is                                             | T <sub>classA</sub> + 1568 μs                   |                                                           |        |
| a) Operate in sync mo<br>for more than 5 min                      | ode 2 Check that the E<br>synchronised          | EUT is not -                                              | passed |
| b) After scheduled<br>transmission start<br>appropriate sync sour | transmission do                                 | sync jitter of the next<br>es not exceed ±312<br>c source | passed |

# 7.1.3 12.1.3 SYNCHRONISATION TEST WITH UTC

This test is only relevant if optional synchronisation sources providing UTC are implemented.

#### 12.1.3.1 Method of measurement

Set up standard test environment and enable test conditions in a way that EUT operates in UTC synchronised mode.

#### 12.1.3.2 Required results

The synchronisation jitter shall not exceed  $\pm 312 \ \mu s$ .

|                                                            | Test details - Synchronisation test sync mode 1                |                                               |        |        |
|------------------------------------------------------------|----------------------------------------------------------------|-----------------------------------------------|--------|--------|
| Test item                                                  |                                                                | Check                                         | Remark | Result |
| Connect the optional synchronisation source                |                                                                |                                               |        |        |
| The correct timing is $T_{classA}$ + 20 bit (2083 $\mu$ s) |                                                                |                                               |        |        |
| Optional synchronisa                                       | Optional synchronisation Check that the sync does not exceed - |                                               |        | passed |
|                                                            |                                                                | $\pm 312 \ \mu s$ from the correct UTC timing |        |        |

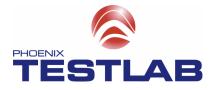

# 7.2 12.2 CARRIER-SENSE TESTS

# 7.2.1 12.2.1 THRESHOLD LEVEL

#### 12.2.1.1 Definition

Carrier-Sense threshold is the signal level below that which a time period shall be regarded as unused and a transmission may take place.

#### 12.2.1.2 Method of measurement

The test configuration is described here in its most basic form, using three signal sources with RF (PIN) switches selecting when each signal is applied to the EUT. Other equipment configurations may be used if they fulfil the same requirements (for example a single RF source fed via a switched attenuator, which is controlled by a timing circuit).

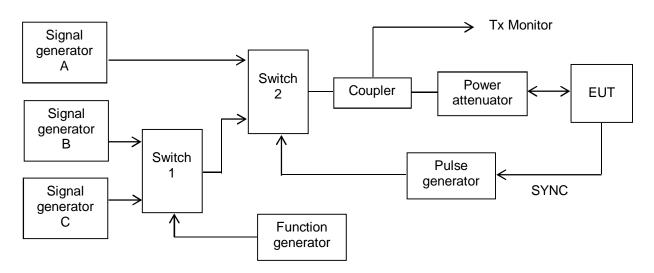

#### Figure 1 – Configuration for Carrier-Sense threshold test

- a) Signal C is a carrier modulated with a 400 Hz FM signal with a deviation of 3 kHz equivalent to –60 dBm at the EUT. The switches connect this signal to the EUT most of the time to mimic 100 % channel loading with strong traffic.
- b) Signal B is a carrier modulated with a 400 Hz FM signal with a deviation of 3 kHz equivalent to -87 dBm at the EUT. Switch 1 replaces signal C with signal B for 26,67 ms. The function generator makes this happen once every 2 s. This imitates one vacant time period in a 99 % loaded channel. The level of Signal B can be manually switched between -87 dBm and OFF to mimic high and low background levels (resulting in a threshold level of -77 dBm and -107 dBm).
- c) Signal A is a carrier modulated with a 400 Hz FM signal with a deviation of 3 kHz equivalent to –104 dBm at the EUT. When the EUT attempts a transmission, switch 2 replaces the 'background traffic' with signal A to imitate an incoming message intended to inhibit the transmission attempt. The level of signal A can be manually set to –74 dBm, –104 dBm and OFF (defined as less than –117 dBm).

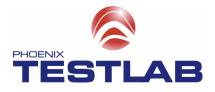

- d) All three signal generators are tuned to the same frequency. The test shall be carried out on the lowest frequency declared by the manufacturer and AIS 2 (162,025 MHz).
- e) For the purposes of this test, the EUT will be equipped with a test signal (SYNC) indicating the start of each time period that it intends to transmit into. This is used to trigger the pulse generator which after a delay of 0,8 ms (8 bits) generates a 23,3 ms (224 bits) pulse for switch 2.
- f) With the signal levels set to the levels shown in the first row of the following table, the EUT shall be observed making routine scheduled position reports. Levels shall then be adjusted as per subsequent steps and the EUT monitored for 10 min (or at least 20 reporting attempts) to confirm if transmission has ceased.

| Step | Description       | Signal A ( dBm) | Signal B ( dBm) | EUT transmission |
|------|-------------------|-----------------|-----------------|------------------|
| 1    | Time period free  | OFF             | OFF             | Yes              |
| 2    | Time period used  | -104            | OFF             | Ceased           |
| 3    | Recovery          | OFF             | OFF             | Yes              |
| 4    | Raised background | OFF             | -87             | Yes              |
| 5    | Time period used  | -74             | -87             | Ceased           |
| 6    | Recovery          | OFF             | -87             | Yes              |

### 12.2.1.3 Required results

### Table 24 – Required threshold test results

|                     |              | Test details - Threshold level                |                                                                              |        |  |  |
|---------------------|--------------|-----------------------------------------------|------------------------------------------------------------------------------|--------|--|--|
| Test item           |              | Check                                         | Remark                                                                       | Result |  |  |
| Run the test automa | tically with | all steps, using the automatic test adapter.  |                                                                              |        |  |  |
| Record the transmis | sions of th  | ne EUT and the step information output of the | he test adapter                                                              |        |  |  |
| Step 1              |              | Check that the EUT has transmitted            |                                                                              |        |  |  |
| Step 2              |              | Check that the EUT has not transmitted        | Test will be carried out by the<br>BSH. Additional Test-Report<br>available. |        |  |  |
| Step 3              |              | Check that the EUT has transmitted            |                                                                              |        |  |  |
| Step 4              |              | Check that the EUT has transmitted            |                                                                              |        |  |  |
| Step 5              |              | Check that the EUT has not transmitted        |                                                                              |        |  |  |
| Step 6              |              | Check that the EUT has transmitted            |                                                                              |        |  |  |

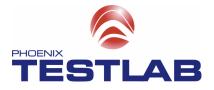

# 7.2.2 12.2.2 CARRIER SENSE TIMING

### 12.2.2.1 Definition

This test is to verify that signals that are received before the CS detection window starts are not used for the detection of used time periods.

#### 12.2.2.2 Method of measurement

Use the test configuration and signals of test 12.2.1.

Signal B is switched off, signal A can be manually set to -74 dBm, -104 dBm and OFF.

The SYNC signal of the EUT indicating the start of each time period that it intends to transmit into is used to trigger the pulse generator to generate a 0,7 ms (7 bits) pulse for switch 2 starting at the SYNC signal (this pulse ends 1 bit before start of the CS detection window of the EUT)

f) Levels shall be adjusted as per the steps given in Table 25 and the EUT monitored for 10 min (or at least 20 reporting attempts) to confirm if EUT transmits.

#### 12.2.2.3 Required results

| Step | Description      | Signal A (dBm) | Signal B (dBm) | EUT transmission |
|------|------------------|----------------|----------------|------------------|
| 1    | Time period free | OFF            | OFF            | Yes              |
| 2    | Time period free | -104           | OFF            | Yes              |
| 3    | Time period free | -74            | OFF            | Yes              |

#### Table 25 Required carrier sense timing results

|                                                                                         |  | Test details - Carrier sense timing |            |        |
|-----------------------------------------------------------------------------------------|--|-------------------------------------|------------|--------|
| Test item                                                                               |  | Check Remark                        |            | Result |
| Run the test automatically with all steps, using the automatic test adapter.            |  |                                     |            |        |
| Record the transmissions of the EUT and the step information output of the test adapter |  |                                     |            |        |
| Step 1         Check that the EUT has transmitted         Test will be carried out be   |  |                                     |            |        |
| Step 2 Check that the EUT has transmitted BSH. Additional Test-R                        |  |                                     |            | Report |
| Step 3                                                                                  |  | Check that the EUT has transmitted  | available. |        |

# 7.3 12.3 VDL STATE/RESERVATIONS

#### 12.3.1 Method of measurement

Set up standard test environment and operate EUT with assigned reporting interval of 10 s. Record transmitted scheduled position reports Message 18 and check time periods used for transmission.

- k) Transmit a Message 20 to the EUT reserving a block of time periods including timeout.
- I) Transmit a Message 20 to the EUT reserving a block of time periods without timeout.

### 12.3.2 Required results

- m) Verify that the reserved block is not used and used again after the timeout specified in Message 20.
- n) Verify that the reserved block is not used and used again after a timeout of 3 min.

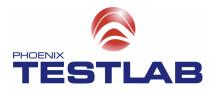

|                                                                                                    |            | Test details – VDL state/ reservations                                          |        |        |
|----------------------------------------------------------------------------------------------------|------------|---------------------------------------------------------------------------------|--------|--------|
| Test item                                                                                                    |            | Check                                                                           | Remark | Result |
| Send a message 20 from VDL Generator with slot offset and increment for slot reservation according to the description below. Set time-out according to the test item. |            |                                                                                 |        |        |
| Set assigned reporti                                                                                                    | ng interva | l of 10 s.                                                                      |        |        |
| a) Timeout = 6<br>Msg "B Msg 20 Test 12.3                                                                                                    |            | Check that the reserved slots are<br>not used by the EUT within the<br>time-out | -      | passed |
| Msg "B Msg 20 Test 12.3<br>Msg "B Msg 23 Test 12.3                                                                                                    |            | Check that after end of reservation all slots are used again.                   | -      | passed |
| b) Timeout = 0 (not<br>available)                                                                                                    |            | Check that the reserved slots are not used by the EUT within 3 min              | -      | passed |
| Msg "B Msg 20 Test 12.3<br>Msg "B Msg 23 Test 12.3                                                                                                    |            | Check that after end of reservation all slots are used again.                   | -      | passed |

Test scenario: Msg 20 transmission by test system.

Msg 20 reserves slots which should not be used by mobile stations.

5

- Msg 20 parameters:
- Msg 20 is transmitted in slot 0 in each frame • 25
- Offset number 1: •
- Number of slots: •
- 6 / 0 depending on test item Time out 1: • 10
- Increment: •

### **FATDMA** reservation

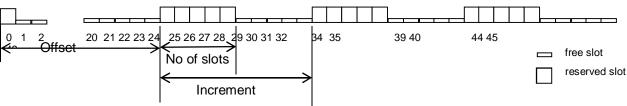

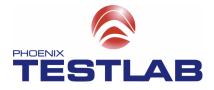

# 7.4 12.4 DATA ENCODING (BIT STUFFING)

#### 12.4.1 Method of measurement

Set up standard test environment.

Set ships name to a value that requires bit-stuffing for example "wwww" and check the VDL (note that this might require that the manufacturer provides means to input this data).

#### 12.4.2 Required results

Confirm that transmitted VDL Message 24 conforms to data input.

|                                                  | Test details - Data encoding (bit stuffing)           |        |        |
|--------------------------------------------------|-------------------------------------------------------|--------|--------|
| Test item                                        | Check                                                 | Remark | Result |
| Set ships name to a value requiring bit stuffing |                                                       |        |        |
| Msg 24 content                                   | Check that the ships name in msg 24 on VDL is correct | -      | passed |

### 7.5 12.5 FRAME CHECK SEQUENCE

#### 12.5.1 Method of measurement

Apply simulated position report messages with wrong CRC bit sequence to the VDL.

- o) Check test output; if a display interface is provided, check this.
- *p)* Repeat test 12.1.1 and check that a station transmitting messages with wrong CRC are not used for synchronisation.

#### 12.5.2 Required results

Confirm that messages with invalid CRC are not accepted by the EUT in cases a) and b).

|                                                                                      | Test details - Frame check sequence                       |        |        |
|--------------------------------------------------------------------------------------|-----------------------------------------------------------|--------|--------|
| Test item                                                                            | Check                                                     | Remark | Result |
| Transmit position report                                                             | message from VDL generation                               | tor    |        |
| Set CRC bit sequence t<br>Msg "B Msg 1"                                              | o ok Check that position received from EUT (              |        | passed |
| a) Set CRC bit sequenc                                                               | e to Check that position re<br>received from EUT (V       |        | passed |
|                                                                                      | Check that the target displayed on the disp               |        | -      |
| b) Disable GPS, apply<br>external position.<br>Transmit position report<br>wrong CRC | with Check that the EUT of synchronise to the incomessage |        | passed |

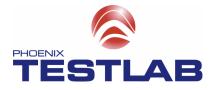

# 7.6 12.6 SLOT ALLOCATION (CHANNEL ACCESS PROTOCOL)

# 7.6.1 12.6.1 AUTONOMOUS MODE ALLOCATION

### 12.6.1.1 Method of measurement

Set up standard test environment and operate EUT with assigned reporting interval of 10 s. Record transmitted scheduled position reports Message 18 and check time periods used for transmission. Check the Communication State of transmitted messages.

Repeat the test with additional simulated channel load of 80 % (4 time periods used, 1 time period unused).

#### 12.6.1.2 Required results

The time periods used for transmission shall in both tests

- not exceed the transmission interval TI;
- not always use the same time period;
- not always use the first unused time period.

Check that the Communication state of Message 18 is the default value as defined in 7.3.3.5.

|                      |                                                                | Test details - Autonomous mo                                        | ode allocation       |        |  |  |
|----------------------|----------------------------------------------------------------|---------------------------------------------------------------------|----------------------|--------|--|--|
| Test item            |                                                                | Check                                                               | Remark               | Result |  |  |
| Set assigned reporti | Set assigned reporting rate of 10 s (Msg "B Msg 23 Test 12.3") |                                                                     |                      |        |  |  |
| Record the transmis  | sion slots                                                     | for at least 30 min and evaluate the used s                         | lots                 |        |  |  |
| Test 1:              |                                                                | Check that the slots do not exceed the TI                           | -                    | passed |  |  |
| No channel load      |                                                                | Check that the EUT does not always use the same time period         | -                    | passed |  |  |
|                      |                                                                | Check that the EUT not always uses the first unused time period     | -                    | passed |  |  |
| Test 1:              |                                                                | Check that the slots do not exceed the TI                           | -                    | passed |  |  |
| 80% channel load     |                                                                | Check that the EUT does not always use the same time period         | -                    | passed |  |  |
|                      |                                                                | Check that the EUT does not always use the first unused time period | -                    | passed |  |  |
|                      |                                                                | Check that the EUT does not use slot used by the received targets   | -                    | passed |  |  |
| Communication stat   | e                                                              | Check that the com state of msg 18 is always as defined in 7.3.3.5  | "110000000000000110" | passed |  |  |

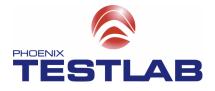

# 7.6.2 12.6.2 DSC LISTENING PERIODS

### 12.6.2.1 Method of measurement

No DSC functionality available (as declared by the applicant)

Set up standard test environment and operate EUT with assigned reporting interval of 10 s. Enable DSC functionality. Record transmitted scheduled position reports Message 18 and check time periods used for transmission.

#### 12.6.2.2 Required results

During the DSC monitoring times, scheduled transmissions of Message 18 shall continue.

|                                                                 | Test details - DSC listening periods |                     |        |
|-----------------------------------------------------------------|--------------------------------------|---------------------|--------|
| Test item                                                       | Check                                | Remark              | Result |
| Set assigned reporting rate of 10 s<br>Enable DSC functionality |                                      |                     |        |
| Tx of msg 18                                                    | Check that the schedu                | Iled Tx of msg 18 - | passed |
|                                                                 | continues                            |                     |        |

# 7.7 12.7 ASSIGNED OPERATION

# 7.7.1 12.7.1 ASSIGNMENT PRIORITY

#### 12.7.1.2 Method of measurement

Set up standard test environment and operate EUT in autonomous mode. Transmit an Assigned mode command (Message 23) to the EUT with TX/RX mode 1.

- a) Transmit a Message 22 defining a region with the EUT inside that region. Transmit a Message 22 to the EUT individually addressed and specifying Tx/Rx mode 2.
- b) Repeat the test, clear the region defined by Message 22 under a)<sup>1</sup>. Transmit Message 22 to the EUT with regional settings specifying Tx/Rx mode 2.

Record transmitted messages.

#### 12.7.1.2 Required results

- a) The Tx/Rx mode field setting of Message 22 shall take precedence over the Tx/Rx mode field setting of Message 23.
- b) The Tx/Rx mode field setting of Message 23 shall take precedence over the Tx/Rx mode field setting of Message 22. The receiving station shall revert to its previous Tx/Rx mode after a timeout value randomly chosen between 240 s and 480 s.

Remark for b)

In my opinion the time to revert to its previous (by msg 22 defined) Tx/Rx mode is defined by the time-out of msg 23, not by a random value of 240 to 480 s.

<sup>&</sup>lt;sup>1</sup> This can be carried out using the method used in 13.3.1 b) step 2 or by assigning a new simulated position to the EUT.

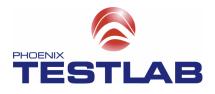

|                                                                     |           | Test details - Autonomous mo                                                       | ode allocation |        |
|---------------------------------------------------------------------|-----------|------------------------------------------------------------------------------------|----------------|--------|
| Test item                                                           |           | Check                                                                              | Remark         | Result |
| Send a msg 23 with<br>Msg "B Msg 23 Test 10.2                       |           | ode = 1                                                                            |                |        |
| a) Send a msg 22 de region with EUT insi                            |           | Check that the EUT uses Tx/Rx mode 1 as defined by msg 23 (Tx on channel A)        | -              | passed |
| (Tx/Rx mode = 2)<br>Msg "B Msg 22 Test 12.7                         | .1 a1"    |                                                                                    |                |        |
| Send an addressed<br>to EUT with Tx/Rx m<br>Msg "B Msg 22 Test 12.7 | node = 2  | Check that the EUT uses Tx/Rx mode 2<br>as defined by msg 22 (Tx on channel B)     | -              | passed |
| Clear the region defi                                               |           | ta)                                                                                |                |        |
| b) Send a msg 22 de<br>*region with EUT ins                         | efining a | Check that the EUT uses Tx/Rx mode 2<br>(Tx on channel B)                          | -              | passed |
| Tx/Rx mode = 2<br>Msg "B Msg 22 Test 12.7                           | .1 b1"    |                                                                                    |                |        |
| Send one msg 23 to<br>EUT with Tx/Rx mod                            |           | Check that the EUT uses Tx/Rx mode 1<br>as defined by msg 23 (Tx on channel A)     | -              | passed |
| Msg "B Msg 23 Test 10.2                                             | .2.1 T4"  | Check that the EUT reverts to Tx/Rx<br>mode 2 after 48 min (time-out of msg<br>23) | 6min           | passed |

# 7.7.2 12.7.2 ENTERING RATE ASSIGNMENT

### 12.7.2.1 Method of measurement

Set up standard test environment and operate EUT in autonomous mode. Transmit a Group Assignment command (Message 23) to the EUT with a reporting interval of 10 s assigned, monitor the VDL, reset by assigning 30 s rate; repeat 10 times.

### 12.7.2.2 Required result

Verify that the first transmission after receiving the Message 23 is within a time randomly selected between the time the Message 23 has been received and the assigned interval.

|                                                                                                    | Test details - Entering rate assignment |                                                                    |        |        |
|----------------------------------------------------------------------------------------------------|-----------------------------------------|--------------------------------------------------------------------|--------|--------|
| Test item                                                                                                    |                                         | Check                                                              | Remark | Result |
| Send 10 times:<br>Msg 23 with 10 s reporting interval (Msg "B Msg 23 Test 12.7.2 10s")<br>After 20 s:<br>Msg 23 with 30 s reporting interval. (Msg "B Msg 23 Test 12.7.2 30s") |                                         |                                                                    |        |        |
| Repeat after 45 s<br>10 s reporting interv                                                                                                    | al                                      | Check that the first Tx is randomly selected in 010 s after msg 23 | -      | passed |
| 30 s reporting interv                                                                                                    | al                                      | Check that the first Tx is randomly selected in 030 s after msg 23 | -      | passed |

| Msg 2 <u>3 (</u> 7 | ) Msg 23 (5) |                  |  |
|--------------------|--------------|------------------|--|
| 10                 | s = 375 slot | 30 s = 1125 slot |  |
| 0 150              | 525 750      | 1875 2249        |  |

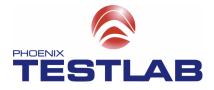

# 7.7.3 12.7.3 REVERTING FROM RATE ASSIGNMENT

### 12.7.3.1 Method of measurement

Set up standard test environment and operate EUT in autonomous mode. Transmit a Group Assignment command (Message 23) to the EUT with a reporting interval of 10 s assigned, monitor the VDL until at least 1 min after timeout occurred; repeat 10 times (transmissions of Message 23 shall not be synchronised to the initial transmission schedule of the EUT).

Measure the time  $T_{rev}$  between the reception of Message 23 and first transmission after timeout.

#### 12.7.3.2 Required result

 $T_{rev}$  shall be randomly distributed between 240 s and 480 s.

|                                                                                        | Test details - Reverting from rate assignment                    |      |        |  |
|----------------------------------------------------------------------------------------|------------------------------------------------------------------|------|--------|--|
| Test item                                                                              | em Check Remark                                                  |      | Result |  |
| Send 10 times:<br>Msg 23 with 10 s reporting interval, Msg "B Msg 23 Test 10.2.2.1 T3" |                                                                  |      |        |  |
| Wait until time-out + 1 min.                                                           |                                                                  |      |        |  |
| Measure time $T_{rev}$                                                                 | Check that $T_{rev}$ is randomly distributed between 4 and 8 min | 6min | passed |  |

# 7.7.4 12.7.4 REVERTING FROM QUIET MODE

#### 12.7.4.1 Method of measurement

Set up standard test environment and operate EUT with a reporting interval of 10 s assigned. Transmit a Group Assignment command (Message 23) to the EUT with quiet time = 1 min.

#### 12.7.4.2 Required results

Verify that the first transmission after the quiet period is within the schedule that was in place before the quiet period.

|                                     | Test details - Reverting from mode                                       |                                                                                     |        |        |
|-------------------------------------|--------------------------------------------------------------------------|-------------------------------------------------------------------------------------|--------|--------|
| Test item                           |                                                                          | Check                                                                               | Remark | Result |
| Send Msg 23 with 1                  | Send Msg 23 with 10 s reporting interval Msg "B Msg 23 Test 10.2.2.1 T3" |                                                                                     |        |        |
| Reporting rate                      |                                                                          | Check reporting interval = 10 s                                                     | 10s    | passed |
| Send msg 23 with quiet time = 1 min |                                                                          | Check that EUT does not transmit during quiet time                                  | -      | passed |
| quiet time = 1 min                  |                                                                          | Check that the transmissions after end of quiet time matches the previous schedule. | -      | passed |

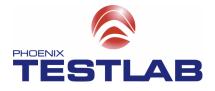

## 7.7.5 12.7.5 RETRY OF INTERROGATION RESPONSE

#### 12.7.5.1 Method of measurement

Set up standard test environment. Interrogate the EUT by Message 15 for a response with Message 18.

- a) Simulate full VDL load for the following 30 s.
- b) Simulate full VDL load for the following 60 s

#### 12.7.5.2 Required result

- a) Verify that a response is transmitted between 30 s and 60 s after the transmission of Message 15.
- b) Verify that no response is transmitted.

|                                                                | Test details - Retry of interrogation response |                                                                    |        |        |  |
|----------------------------------------------------------------|------------------------------------------------|--------------------------------------------------------------------|--------|--------|--|
| Test item                                                      |                                                | Check                                                              | Remark | Result |  |
| Send an interrogation                                          | for msg                                        | 18                                                                 |        |        |  |
| Apply full channel load for 30s                                |                                                | Check that a response is transmitted within 30 60 s after msg 15   | -      | passed |  |
| Target simulation: "50_slotsVer2"                              |                                                |                                                                    |        |        |  |
| Send an interrogation                                          | Send an interrogation for msg 18               |                                                                    |        |        |  |
| Apply full channel load<br>60s<br>Target simulation: "50_slots |                                                | Check that no response is transmitted (because retry is inhibited) | -      | passed |  |

# 7.8 12.8 MESSAGE FORMATS

### 7.8.1 12.8.1 RECEIVED MESSAGES

#### 12.8.1.1 Method of measurement

Set up standard test environment and operate EUT in autonomous mode. Apply messages according to Table 11 to the VDL. Record messages output by the PI of EUT where provided.

### 12.8.1.2 Required results

Confirm that EUT responds as appropriate. Check that EUT outputs the corresponding sentences with correct field contents and format via the PI where provided.

Verify that the EUT does not process addressed messages.

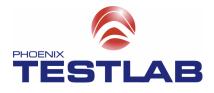

|                                                                     | Test details - Receive                    | ed messages  |        |
|---------------------------------------------------------------------|-------------------------------------------|--------------|--------|
| Test item                                                           | Check                                     | Remark       | Result |
| Send all message to the EUT                                         | and check PI output                       |              |        |
| Msg 1,2,3 Position report                                           | Check that message is output              | -            | passed |
|                                                                     | Check format and content                  | -            | passed |
| Msg 4 base station report                                           | Check that message is output              | -            | passed |
| 0                                                                   | Check format and content                  | -            | passed |
| Msg 5 Static and voyage                                             | Check that message is output              | -            | passed |
| related data                                                        | Check format and content<br>Fill bits: ,2 | -            | passed |
| Msg 6 Addressed binary message                                      | Check that message is not output          | not received | passed |
| Msg 7 Binary<br>acknowledgement                                     | Check that message is not output          | not received | passed |
| Msg 8 Binary broadcast                                              | Check that message is output              | -            | passed |
| message                                                             | Check format and content                  | -            | passed |
|                                                                     | Fill bits: ,4                             |              |        |
| Msg 9 SAR Aircraft position                                         | Check that message is output              | -            | passed |
| report                                                              | Check format and content                  | -            | passed |
| Msg 10 UTC and date inquiry                                         | Check that message is not output          | not received | passed |
| Msg 11 UTC/Date response                                            | Check that message is output              | -            | passed |
|                                                                     | Check format and content                  | -            | passed |
| Msg 12 Safety related                                               | Check that message is output              | -            | passed |
| addressed message,<br>addressed to EUT                              | Check format and content                  | -            | passed |
| Msg 12 Safety related<br>addressed message, not<br>addressed to EUT | Check that message is not output          | not received | passed |
| Msg 13 Safety related<br>acknowledge                                | Check that message is not output          | not received | passed |
| Msg 14 Safety related                                               | Check that message is output              | not received | passed |
| broadcast message                                                   | Check format and content                  | not received | passed |
| Msg 15 Interrogation                                                | Check that message is output              | -            | passed |
|                                                                     | Check format and content<br>Fill bits: 2  | -            | passed |
| Msg 16 Assigned mode command                                        | Check that message is not output          | not received | passed |
| Msg 17 DGNSS broadcast                                              | Check that message is output              | -            | passed |
| binary message                                                      | Check format and content                  | -            | passed |
| Msg 18 Class B equipment                                            | Check that message is output              | -            | passed |
| position report                                                     | Check format and content                  | -            | passed |
| Msg 19 Extended Class B                                             | Check that message is output              | -            | passed |
| equipment position report                                           | Check format and content                  | -            | passed |

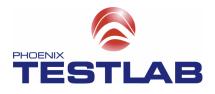

.....

| Msg 20 Data link                     | Check that message is output | - | passed |
|--------------------------------------|------------------------------|---|--------|
| management message                   | Check format and content     | - | passed |
| Msg 21 Aids to navigation            | Check that message is output | - | passed |
| report                               | Check format and content     | - | passed |
| Msg 22 Channel<br>management message | Check that message is output | - | passed |
|                                      | Check format and content     | - | passed |
| Msg 23 Group assignment              | Check that message is output | - | passed |
|                                      | Check format and content     | - | passed |
| Msg 24 Class B "CS" static           | Check that message is output | - | passed |
| data, Part A                         | Check format and content     | - | passed |
| Msg 24 Class B "CS" static           | Check that message is output | - | passed |
| data, Part B                         | Check format and content     | - | passed |

# TEST REPORT REFERENCE: F130840E2\_2<sup>nd</sup> Version

# 7.8.2 12.8.2 TRANSMITTED MESSAGES

### 12.8.2.1 Method of measurement

Set up standard test environment and operate EUT in autonomous mode. Initiate the transmission of messages relevant for a Class B mobile station according to Table 11 by the EUT. Record transmitted messages.

### 12.8.2.2 Required results

Confirm that only messages as allowed by Table 11 are transmitted by the EUT.

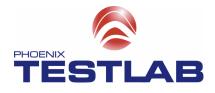

..........

# TEST REPORT REFERENCE: F130840E2\_2<sup>nd</sup> Version

|                                                                     | messages                                                                              |                |        |
|---------------------------------------------------------------------|---------------------------------------------------------------------------------------|----------------|--------|
| Test item                                                           | Check                                                                                 | Remark         | Result |
| Initiate transmission of the me                                     | essages according to table 11 by interrogation                                        | on with msg 15 |        |
| Msg 1,2,3 Position report                                           | Check that message is not transmitted                                                 | -              | passed |
| Msg 4 base station report                                           | Check that message is not transmitted                                                 | -              | passed |
| Msg 5 Static and voyage related data                                | Check that message is not transmitted                                                 | -              | passed |
| Msg 6 Addressed binary<br>message                                   | Check that message is not transmitted                                                 | -              | passed |
| Msg 7 Binary<br>acknowledgement                                     | Check that message is not transmitted                                                 | -              | passed |
| Msg 8 Binary broadcast message                                      | Check that message is not transmitted                                                 | -              | passed |
| Msg 9 SAR Aircraft position report                                  | Check that message is not transmitted                                                 | -              | passed |
| Msg 10 UTC and date inquiry                                         | Check that message is not transmitted                                                 | -              | passed |
| Msg 11 UTC/Date response                                            | Check that message is not transmitted                                                 | -              | passed |
| Msg 12 Safety related<br>addressed message,<br>addressed to EUT     | Check that message is not transmitted                                                 | -              | passed |
| Msg 12 Safety related<br>addressed message, not<br>addressed to EUT | Check that message is not transmitted                                                 | -              | passed |
| Msg 13 Safety related acknowledge                                   | Check that message is transmitted when<br>msg 12 is processed<br>(Response on msg 12) | -              | passed |
| Msg 14 Safety related broadcast message                             | Check that message is not transmitted                                                 | -              | passed |
| Msg 15 Interrogation                                                | Check that message is not transmitted                                                 | -              | passed |
| Msg 16 Assigned mode command                                        | Check that message is not transmitted                                                 | -              | passed |
| Msg 17 DGNSS broadcast binary message                               | Check that message is not transmitted                                                 | -              | passed |
| Msg 18 Class B equipment position report                            | Check that message is transmitted (Interrogation and automatically)                   | -              | passed |
| Msg 19 Extended Class B equipment position report                   | Check that message is transmitted<br>(Interrogation with offset)                      | -              | passed |

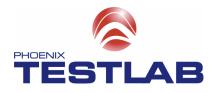

| Msg 20 Data link<br>management message  | Check that message is not transmitted                               | - | passed |
|-----------------------------------------|---------------------------------------------------------------------|---|--------|
| Msg 21 Aids to navigation report        | Check that message is not transmitted                               | - | passed |
| Msg 22 Channel<br>management message    | Check that message is not transmitted                               | - | passed |
| Msg 23 Group assignment                 | Check that message is not transmitted                               | - | passed |
| Msg 24 Class B "CS" static data, Part A | Check that message is transmitted (Interrogation and automatically) | - | passed |
| Msg 24 Class B "CS" static data, Part B | Check that message is transmitted (Interrogation and automatically) | - | passed |

# 7.8.3 12.8.3 USE OF SAFETY RELATED MESSAGE 14

Message 14 is not available (as declared by the applicant)

This test is only applicable if Message 14 is implemented.

#### 12.8.3.1 Method of measurement

Check manufacturer's documentation.

- q) Initiate transmission of Message 14 as specified by the manufacturer.
- r) Repeat initiation twice a minute

### 12.8.3.2 Required results

- s) Verify that the data content of Message 14 is predefined and the transmission cannot exceed one time period (see Table 12).
- t) Verify that the EUT only accepts the initiation of a Message 14 once a minute without automatic repetition.

|                                                     | Test details - Use of safety related message 14                                                        |                                                            |        |  |
|-----------------------------------------------------|----------------------------------------------------------------------------------------------------|------------------------------------------------------------|--------|--|
| Test item                                           | Check                                                                                                  | Remark                                                     | Result |  |
| Check manufacture                                   | rs documentation                                                                                       |                                                            |        |  |
| a) Send msg 14                                      | Check that the content of msgThis test is only applicable if Message 1414 is predefinedis implemented. |                                                            | NA     |  |
|                                                     | Check that msg 14 cannot exceed one time period                                                        | This test is only applicable if Message 14 is implemented. | NA     |  |
|                                                     | Check content of msg 14 on<br>VDLThis test is only applicable if Message 14<br>is implemented.         |                                                            | NA     |  |
| b) Repeat initiation<br>of msg 14 twice a<br>minute | Check that msg 14 is transmitted only once                                                             | This test is only applicable if Message 14 is implemented. | NA     |  |

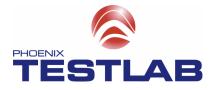

# 8 13 SPECIFIC TESTS OF NETWORK LAYER (SEE 7.4)

# 8.1 13.1 REGIONAL AREA DESIGNATION BY VDL MESSAGE

### 13.1.1 Method of measurement

Set up standard test environment. Apply channel management messages (Message 22) to the VDL defining two adjacent regional areas 1 and 2 with different channel assignments for both regions and a transitional zone extending 4 NM either side of the regional boundary

Let the EUT approach region 1 from outside region 2 more than 5 NM away from region boundary transmitting on default channels. Record transmitted messages on all 6 channels. This can be accomplished by either using a dedicated test input for simulated position information or a GNSS simulator.

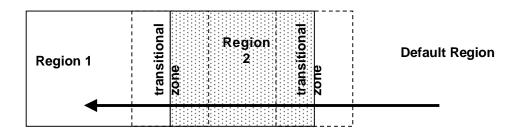

|                | Primary channel | Secondary channel |
|----------------|-----------------|-------------------|
| Region 1       | CH A 1          | СН В 1            |
| Region 2       | CH A 2          | СН В 2            |
| Default region | AIS 1           | AIS 2             |

### Figure 2 – Regional area scenario

#### 13.1.2 Required results

Check that the EUT transmits and receives on the primary channels assigned for each region alternating channels and doubling reporting rate when passing through the transitional zones (see Table 26). EUT shall revert to default autonomous operation on the regional channels after leaving the transitional zones.

### Table 26 – Required channels in use

|   | Area                     | Channels in use |
|---|--------------------------|-----------------|
| 1 | Default region           | AIS 1, AIS 2    |
| 2 | First transitional zone  | AIS 1, CH A 2   |
| 3 | Region 2                 | CH A 2, CH B 2  |
| 4 | Second transitional zone | CH A 2, CH A 1  |
| 5 | Region 1                 | CH A 1, CH B 1  |

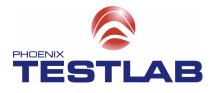

..........

# TEST REPORT REFERENCE: F130840E2\_2<sup>nd</sup> Version

|                                                                                                    | Test details part 1 – Channel m                                          | nanagement by VDL msg 22 |        |  |
|----------------------------------------------------------------------------------------------------|--------------------------------------------------------------------------|--------------------------|--------|--|
| Test item                                                                                                    | Check                                                                    | Remark                   | Result |  |
| Set-up EUT in autonomous mode transmitting on channel AIS 1/AIS 2, send 2 Msg 22 by VDL generator, defining 2 adjacent areas with channels A1, B1 and A2, B2. Use external sensor input to simulate a voyage through both areas. Set transitional zone to 4nm. Set the position outside the areas. "TZ" is used for "transitional zone" |                                                                          |                          |        |  |
| Set the positions near the limits of                                                                                                    | of the transitional zones to check t                                     | he dimensions            |        |  |
| Msg: "B Msg 22 Test 13.1 Area1                                                                                                    | " and " B Msg 22 Test 13.1 Area2                                         | ) <b>1</b>               |        |  |
| <u>Area 1</u> :<br>In high sea area                                                                                                    | Check that channels AIS 1 and AIS 2 are in use                           | -                        | passed |  |
| Area 2:                                                                                                    | Check the limit of the TZ                                                | -                        | passed |  |
| Move position into outer TZ of                                                                                                    | (5 NM = 8.8 minutes)                                                     |                          |        |  |
| region 2                                                                                                    | Check that channel AIS 1 and A2 are used                                 | -                        | passed |  |
|                                                                                                    | Check that reporting rate is doubled                                     | -                        | passed |  |
| Crossing the area border                                                                                                    | Check the border of area                                                 | -                        | passed |  |
| <u>Area 3:</u><br>Move position into region 2                                                                                                    | Check the limit of the TZ<br>(4 NM = 7 minutes)                          | -                        | passed |  |
| (out of TZ)                                                                                                    | Check that channel A2 and B2 are used                                    | -                        | passed |  |
|                                                                                                    | Check that reporting rate is<br>changed back to normal<br>reporting rate | -                        | passed |  |
| Area 4:<br>Move position into TZ between                                                                                                    | Check that channels A2 and A1 are used                                   | -                        | passed |  |
| region <sup>1</sup> and 2, inside area 2                                                                                                    | Check that reporting rate is doubled                                     | -                        | passed |  |
| crossing the area border                                                                                                    | Check the border of area                                                 | -                        | passed |  |
| <u>Area 5:</u><br>Move position into region 1                                                                                                    | Check that channels A1 and B1 are used                                   | -                        | passed |  |
| (out of TZ)                                                                                                    | Check the limit of the TZ<br>(4 NM = 7 minutes)                          | -                        | passed |  |
|                                                                                                    | Check that reporting rate is<br>changed back to normal<br>reporting rate | -                        | passed |  |
| Item 6:<br>Move position into TZ of region                                                                                                    | Check that channels A1 and AIS 1 are used                                | -                        | passed |  |
| 1 to high sea                                                                                                    | Check that reporting rate is doubled                                     | -                        | passed |  |
| Area 7:<br>Move position out of the TZ of                                                                                                    | Check that channels AIS 1 and AIS 2 are used                             | -                        | passed |  |
| region 1,<br>into high sea                                                                                                    | Check that reporting rate is<br>changed back to normal<br>reporting rate | -                        | passed |  |

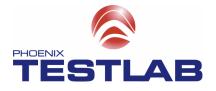

# 8.2 13.2 REGIONAL AREA DESIGNATION BY SERIAL MESSAGE OR MANUALLY

#### 13.2.1 Method of measurement

Check documentation.

#### 13.1.2 Required result

Verify that the user cannot allocate channels (directly or by ACA sentence).

|                                | Test details - Regional area designation                      |        |        |  |
|--------------------------------|---------------------------------------------------------------|--------|--------|--|
| Test item                      | Check                                                         | Remark | Result |  |
| Check documentation            |                                                               |        |        |  |
| Serial message or manual input | Check that the user cannot enter area settings                | -      | passed |  |
|                                | Check that the user cannot change the channels on another way | -      | passed |  |

# 8.3 13.3 MANAGEMENT OF RECEIVED REGIONAL OPERATING SETTINGS

# 8.3.1 13.3.1 REPLACEMENT OR ERASURE OF DATED OR REMOTE REGIONAL OPERATING SETTINGS

#### 13.3.1.1 Method of measurement

Set up standard test environment. Send a valid regional operating setting to the EUT by Message 22 with the regional operating area including the own position of the EUT. Consecutively send a total of seven valid regional operating settings to EUT, using Message 22, with regional operating areas not overlapping to the first and to each other. Perform the following in the order shown:

- u) send a ninth Message 22 to the EUT with valid regional operating areas not overlapping with the previous eight regional operating areas;
- V) Step 1: set own position of EUT into any of the regional operating areas defined by the second to the ninth Message 22 sent to the EUT previously;

Step 2: send a tenth Message 22 to the EUT, with a regional operating area which partly overlaps the regional operating area to which the EUT was set by step 1 but which does not include the own position of the EUT;

*w)* Step 1: move own position of EUT to a distance of more than 500 miles from all regions defined by previous commands;

Step 2: consecutively set own position of EUT to within all regions defined by the previous Message 22.

This test can be accomplished by either using the test input for simulated position information or a GNSS simulator (see also Annex D).

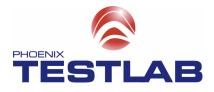

### 13.3.2 Required results

After the initialisation, the EUT shall operate according to the regional operating settings defined by the first Message 22 sent.

- *x*) The EUT shall return to the default operating settings.
- *y)* Step 1: check that the EUT changes its operating settings to those of that region which includes own position of the EUT.

Step 2: check that the EUT reverts to the default operating settings.

NOTE Since the regional operating settings to which the EUT was set in Step 1 are erased due to Step 2, and since there is no other regional operating setting due to their non-overlapping definition, the EUT returns to default.

z) Step 1: check that the EUT operates with the default settings.

Step 2: check that the EUT operates with the default settings.

| Test details – Test o                                                                                                    | f replacement or erasure of dated                                                        | or remote regional oper | ating settings |
|----------------------------------------------------------------------------------------------------|------------------------------------------------------------------------------------------|-------------------------|----------------|
| Test item                                                                                                    | Check                                                                                    | Remark                  | Result         |
| <ul> <li>Send by msg 22</li> <li>1 area including own position</li> <li>7 areas not overlapping, not including</li> </ul>                            | y own position                                                                           |                         |                |
| Msg: "B Msg 22 Test 13.3.1 Area1 Area8"                                                                                                    | · ·                                                                                      |                         |                |
| Check active area                                                                                                    | Check that EUT uses the<br>channels of area 1                                            | -                       | passed         |
| a) Send a 9. msg 22 to the EUT not<br>overlapping the previous areas<br>Msg: "B Msg 22 Test 13.3.1 Area9"                                            | Check that the EUT returns to<br>the default operating settings<br>(the area is deleted) | -                       | passed         |
| b) step 1: Set own position to any of the                                                                                                    | Check channels of area 2                                                                 | -                       | passed         |
| 7 areas                                                                                                    | Check channels of area 3                                                                 | -                       | passed         |
|                                                                                                    | Check channels of area 4                                                                 | -                       | passed         |
|                                                                                                    | Check channels of area 5                                                                 | -                       | passed         |
|                                                                                                    | Check channels of area 6                                                                 | -                       | passed         |
|                                                                                                    | Check channels of area 7                                                                 | -                       | passed         |
|                                                                                                    | Check channels of area 8                                                                 | -                       | passed         |
|                                                                                                    | Check channels of area 9                                                                 | -                       | passed         |
| b) step 2: Send an area 10, overlapping<br>the area of step 1 not including own<br>position<br>Msg: "B Msg 22 Test 13.3.1 Area10"                    | Check that the EUT returns to<br>the default operating settings<br>(the area is deleted) | -                       | passed         |
| c) Step 1: Erasure by distance:<br>Move own position of EUT to a distance<br>of more than 500 miles from all regions<br>defined by previous commands | Check that the EUT operates with the default settings                                    | -                       | passed         |
| Step 2: Check of erasure:                                                                                                    | Check area 2 = default                                                                   | -                       | passed         |
| Set own position of EUT to within all                                                                                                    | Check area 3 = default                                                                   | -                       | passed         |
| regions defined by the previous                                                                                                    | Check area 4 = default                                                                   |                         | passed         |
| telecommands.                                                                                                    | Check area 5 = default                                                                   | -                       | passed         |
| b) step 1: Set own position to any of the 7 areas                                                                                                    | Check area 6 = default                                                                   | -                       | passed         |
| 1 01000                                                                                                    | Check area 7 = default                                                                   | -                       | passed         |
|                                                                                                    | Check area 8 = default                                                                   | -                       | passed         |
|                                                                                                    | Check area 10 = default                                                                  | -                       | passed         |

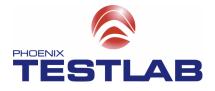

# 8.3.2 13.3.2 CHANNEL MANAGEMENT BY ADDRESSED MESSAGE 22

### 13.3.2.1 Method of measurement

Set up a standard test environment and operate EUT in autonomous mode. Perform the following tests in the following order:

- aa) send Message 22 with valid regional operating settings that are different from the default operating settings to the EUT with a regional operating area, which contains the current position of own station;
- *bb)* send an addressed Message 22 to the EUT with different regional operating settings than the previous command;
- cc) move the EUT out of the regional operating area defined by the previous addressed command into an area without regional operating settings.

### 13.3.2.2 Required results

- dd) Check, that the EUT uses the regional operating settings commanded to it in a).
- ee) Check, that the EUT uses the regional operating settings commanded to it in b).
- ff) Check, that the EUT reverts to default.

|                                                                                                    | Test details – Test of addressed message 22 |                                                          |        |        |
|----------------------------------------------------------------------------------------------------|---------------------------------------------|----------------------------------------------------------|--------|--------|
| Test item                                                                                                    |                                             | Check                                                    | Remark | Result |
| All areas are erased l                                                                                                   | by the previo                               | ous test                                                 | -      |        |
| a) Send msg 22 w<br>area, position inside<br>Msg: "B Msg 22 Test 10.4.                                                   |                                             | Check, that the EUT uses the regional operating settings | -      | passed |
| b) Send an addressed msg 22<br>to the EUT with different<br>regional operating settings<br>Msg: "B Msg 22 Test 13.3.2 b" |                                             | Check, that the EUT uses the settings of the new message | -      | passed |
| c) Move the position of area                                                                                             | out of the                                  | Check, that the EUT uses the default channels            | -      | passed |

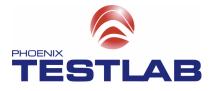

# 8.3.3 13.3.3 INVALID REGIONAL OPERATING AREAS

This test is to check the rejection of invalid regional operating areas (three regional operating areas with same corner).

#### 13.3.3.1 Method of measurement

Set up standard test environment and operate EUT in autonomous mode. Perform the following tests in the following order after completion of all other tests related to change of regional operating settings:

- gg) send three different valid regional operating settings with adjacent regional operating areas, their corners within eight miles of each other, to the EUT by Message 22. The current own position of the EUT shall be within the regional operating area of the third regional operating setting;
- *hh)* move current own position of the EUT consecutively to the regional operating areas of the first two valid regional operating settings.

#### 13.3.3.2 Required test results

- *ii)* Check, that the EUT uses the operating settings that were in use prior to receiving the third regional operating setting.
- *jj)* Check, that the EUT consecutively uses the regional operating settings of the first two received regional operating areas.

| Test deta                                                                                                    | ils – Test for invalid regional operati                                 | – Test for invalid regional operating areas |        |  |
|----------------------------------------------------------------------------------------------------|-------------------------------------------------------------------------|---------------------------------------------|--------|--|
| Test item                                                                                                    | Check                                                                   | Remark                                      | Result |  |
| a) Send three different valid<br>regional with adjacent corners<br>by msg 22,<br>Position inside 3 <sup>rd</sup> area.<br>Msg: "B Msg 22 Test 13.3.1 Area6"<br>Msg: "B Msg 22 Test 13.3.1 Area7"<br>Msg: "B Msg 22 Test 13.3.3" | Check, that the default<br>channels are used                            | -                                           | passed |  |
| b) Move own position to the fi<br>area                                                                                                    | rst Check, that the EUT uses the operational settings of the first area | -                                           | passed |  |
| Move own position to the second area                                                                                                    | Check, that the EUT uses the operational settings of the second area    | -                                           | passed |  |

# 8.3.4 13.3.4 CONTINUATION OF AUTONOMOUS MODE REPORTING RATE

### 13.3.4.1 Method of test

When in the presence of an assigned mode command and in a transition zone, check that the EUT continues to report at the autonomous mode reporting interval.

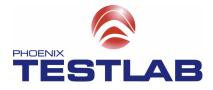

### 13.3.4.2 Required result

Ensure that the autonomous reporting interval is maintained.

| Test details – Continuation of autonomous mode reporting rate                          |                |                                                                         |        |        |  |
|----------------------------------------------------------------------------------------|----------------|-------------------------------------------------------------------------|--------|--------|--|
| Test item                                                                              |                | Check                                                                   | Remark | Result |  |
| Set the EUT into a t                                                                   | ransitional zo | ne                                                                      |        |        |  |
| Send an assignment command using msg 23 to the EUT with a different reporting interval |                |                                                                         |        |        |  |
| Area setting msg                                                                       | Msg: "B Msg 22 | Test 10.4.1"                                                            |        |        |  |
| Reporting interval: Msg: "B Msg 23 Test 10.2.2.1 T1"                                   |                |                                                                         |        |        |  |
| Assignment comma<br>transitional zone                                                  | ind in a       | Check that an rate assignment command is ignored in a transitional zone | -      | passed |  |

# 8.3.5 6.3 GNSS RECEIVER FOR POSITION REPORT

### 10.6.1.3.2 Method of measurement

Set up standard test environment and operate EUT in autonomous mode.

| Test details                                                                              | s – GNSS-Receiver for position report                |                                          |        |
|-------------------------------------------------------------------------------------------|------------------------------------------------------|------------------------------------------|--------|
| Test item                                                                                 | Check                                                | Remark                                   | Result |
| External position data with<br>expected error <10m and within<br>26m of internal position | External sensor input data is transmitted by the EUT | Both external sensor inputs are checked. | passed |
| Unavailable / invalid external<br>sensor data and missing /<br>incorrect checksum         | External sensor input data is not used               | Both external sensor inputs are checked. | passed |
| Non-WGS-84 position input                                                                 | External sensor input data is not used               | Both external sensor inputs are checked. | passed |
| Low accuracy position input<br>with expected error >10m or<br>without RAIM information    | External sensor input data is not used               | Both external sensor inputs are checked. | passed |
| Position data with more than 26m apart from internal position                             | External sensor input data is not used               | Both external sensor inputs are checked. | passed |
| Internal GNSS-antenna<br>disconnected                                                     | External sensor input data is not used               | Both external sensor inputs are checked. | passed |

# 8.3.6 13.3.5 OTHER CONDITIONS

The fulfilment of all other conditions of 7.4.2 shall be self-certified by the manufacturer.

| Date | Result | Status |
|------|--------|--------|
| -    | -      | -      |
| -    | -      | -      |
| -    | -      | -      |

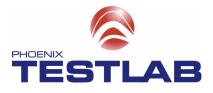

# **9 TEST EQUIPMENT**

|     |                                   |                 |                  |             | 1 1    |
|-----|-----------------------------------|-----------------|------------------|-------------|--------|
| No. | Test equipment                    | Туре            | Manufacturer     | Serial No.  | PM-No  |
| 01  | Spectrum Analyser                 | FSU             | Rohde & Schwarz  | 200125      | 480956 |
| 02  | Measuring Receiver                | ESI 40          | Rohde & Schwarz  | 837808/007  | 480335 |
| 03  | Power amplifier                   | 25A250A         | AR               | 18647       | 480154 |
| 04  | Signal generator                  | SMHU            | Rohde & Schwarz  | 844170/017  | 480266 |
| 05  | Signal generator                  | SMG             | Rohde & Schwarz  | 8334497/030 | 480013 |
| 06  | Signal generator                  | 83650L          | Agilent          | 3844A00554  | 480333 |
| 07  | Radio communication<br>analyser   | CMTA 54         | Rohde & Schwarz  | 841904/011  | 480169 |
| 08  | Combiner                          | ZFSC-2-11       | Mini Circuits    | -           | 410089 |
| 09  | Combiner                          | ZFSC-2-11       | Mini Circuits    | -           | 410090 |
| 10  | Regulating transformer            | BR1000          | Block            | -           | 480341 |
| 11  | Power supply                      | TOE 8872        | Toellner         | 61005       | 480833 |
| 12  | Power supply                      | TOE 8852        | Toellner         | 51712       | 480233 |
| 13  | Climatic chamber                  | -               | Binder           | -           | 480462 |
| 14  | Directional coupler               | DC3510          | AR               | 312259      | 480470 |
| 15  | Notch Filter                      | TTR 190-<br>3EE | TELONIC Berkeley | 97284-6     | 480331 |
| 16  | Variable Attenuator / 0-11<br>dB  | 8494B           | Hewlett Packard  | 3308A38264  | 480264 |
| 17  | Variable Attenuator<br>0 - 110 dB | 8496B           | Hewlett Packard  | 3308A71365  | 480265 |
| 18  | Attenuator / 10 dB / 5 W          | WA2-10          | Weinschel        | 8259        | 410121 |
| 19  | Attenuator / 10 dB / 5 W          | WA2-10          | Weinschel        | 8260        | 410122 |
| 20  | Attenuator / 10 dB / 5 W          | WA2-10          | Weinschel        | 8261        | 410123 |
| 21  | Attenuator / 10 dB / 10 W         | WA8-10          | Weinschel        | 7538        | 410112 |
| 22  | Attenuator / 10 dB / 25 W         | 33-10-34        | Weinschel        | BH 4878     | 410129 |
| 23  | Attenuator / 10 dB / 25 W         | 33-10-34        | Weinschel        | BH 4856     | 410130 |
| 24  | RF-cable No. 1                    | RTK 081         | Rosenberger      | -           | 410093 |
| 25  | RF-cable No. 2                    | RTK 081         | Rosenberger      | -           | 410094 |
| 26  | RF-cable No. 7                    | Sucoflex        | Huber + Suhner   | -           | 410099 |
| 27  | RF-cable No. 8                    | RG223           | Phoenix-Test-Lab | -           | 410100 |
| 28  | RF-cable No. 9                    | RG223           | Phoenix-Test-Lab | -           | 410101 |
| 29  | Zirkulator                        | 156-<br>162MHz  | DFE              | -           | 410162 |

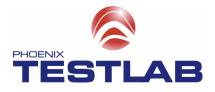

| No. | Test equipment | Туре           | Manufacturer | Serial No. | PM-No  |
|-----|----------------|----------------|--------------|------------|--------|
| 30  | Zirkulator     | 156-<br>162MHz | DFE          | -          | 410163 |
| 31  | Zirkulator     | 156-<br>162MHz | DFE          | -          | 410164 |
| 32  | Zirkulator     | 156-<br>162MHz | DFE          | -          | 410165 |

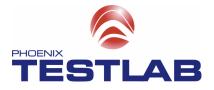

.....

130840eut7.jpg

130840eut8.jpg

130840eut9.jpg

RF-PCB, rear-view

Main-PCB, front-view Main-PCB, rear-view

# **10 LIST OF ANNEXES**

| ANNEX A | PHOTOGRAPHS                                                            | 9 pages                                                              |
|---------|------------------------------------------------------------------------|----------------------------------------------------------------------|
|         | EXTERNAL PHOTOGRAPHS OF THE TEST SAMPLE                                |                                                                      |
|         | EUT, 3D-view<br>EUT, front-view<br>EUT, 3D-rear view<br>EUT, rear-view | 130840eut1.jpg<br>130840eut2.jpg<br>130840eut3.jpg<br>130840eut4.jpg |
|         | INTERNAL PHOTOGRAPHS OF THE TEST SAMPLE                                |                                                                      |
|         | EUT, internal-view<br>RF-PCB, front-view                               | 130840eut5.jpg<br>130840eut6.jpg                                     |